**姓名: 甘 羽彤**

**信箱: s1030101@sssh.tp**

**請利用機器掃描以下的 QRCode 或者是在螢幕的輸入框內填入 UUID**

**UUID: edd24c07b**

**學校名稱:松山高中**

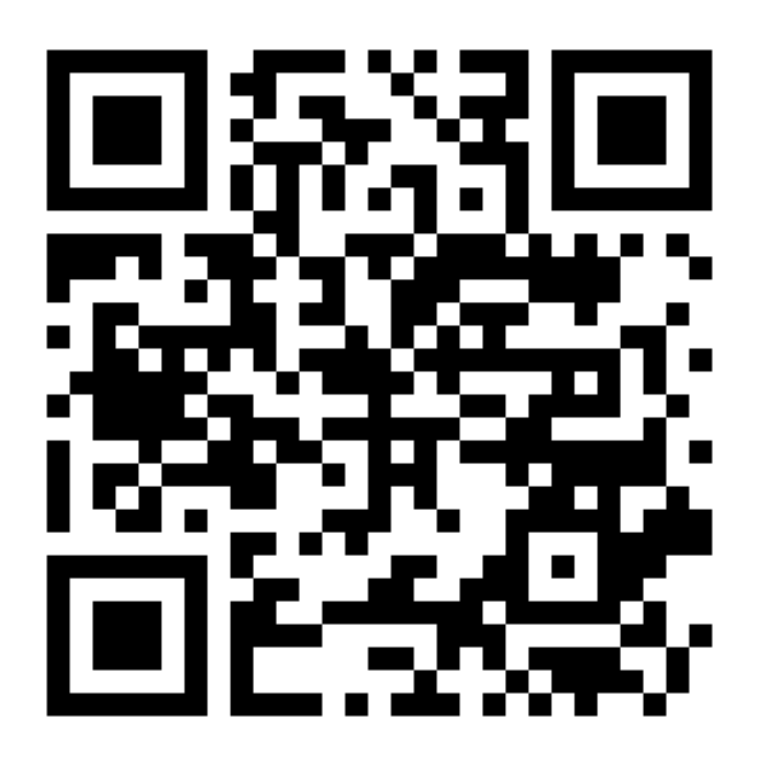

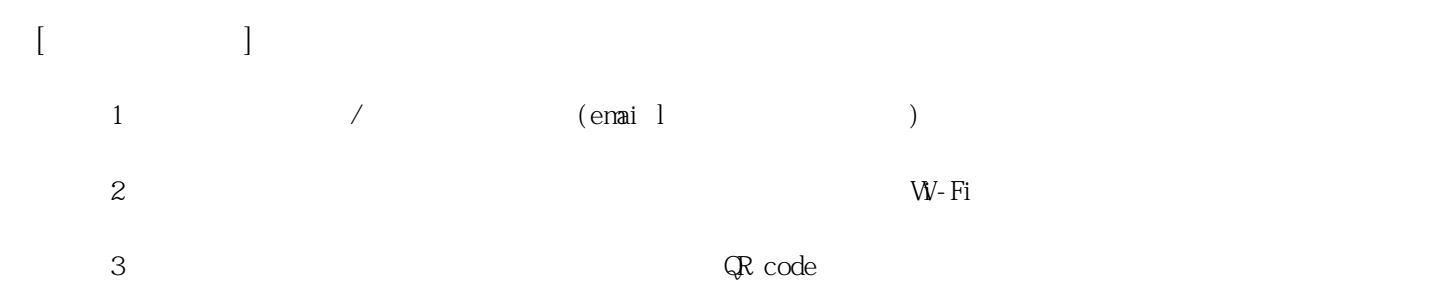

**姓名: 朱 凱琪**

**信箱: s1030102@sssh.tp**

**請利用機器掃描以下的 QRCode 或者是在螢幕的輸入框內填入 UUID**

**UUID: a690177b2**

**學校名稱:松山高中**

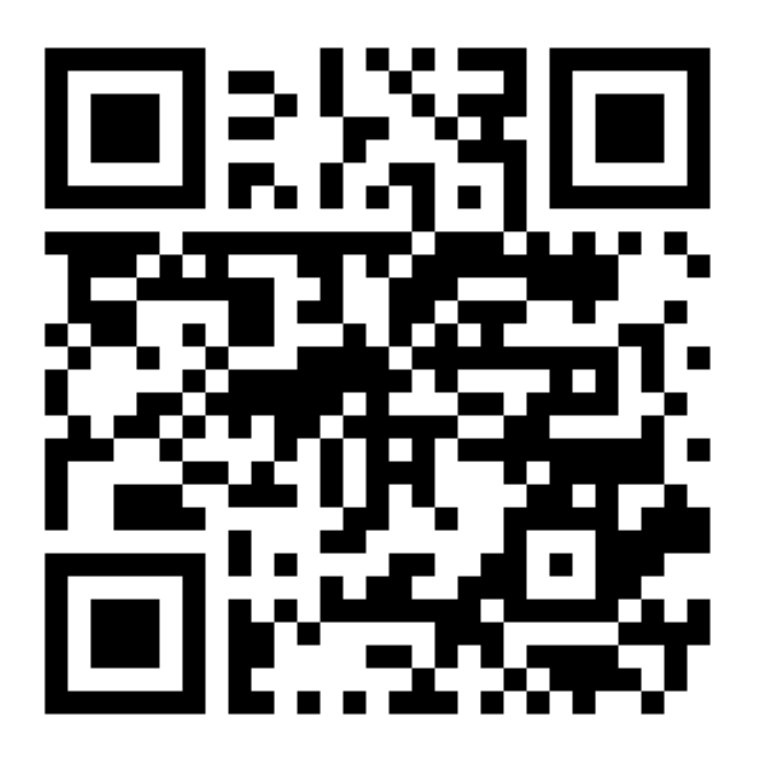

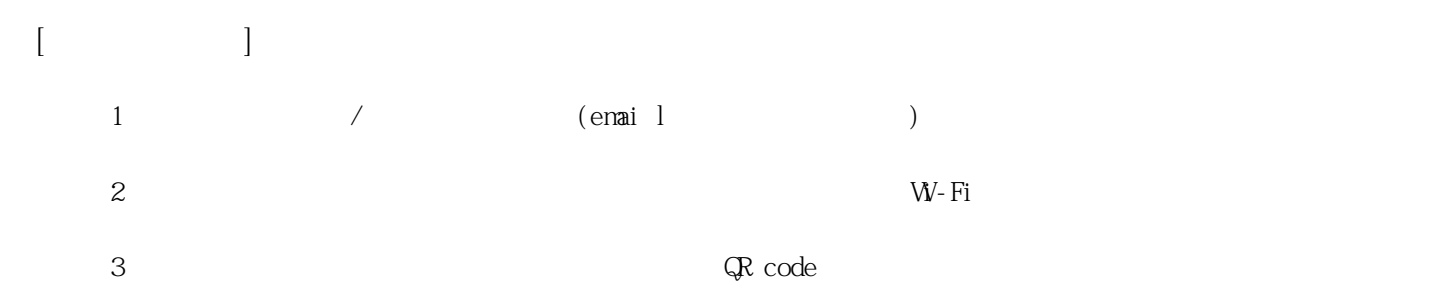

**姓名: 羊 珈伶**

**信箱: s1030103@sssh.tp**

**請利用機器掃描以下的 QRCode 或者是在螢幕的輸入框內填入 UUID**

**UUID: 44dd4346f**

**學校名稱:松山高中**

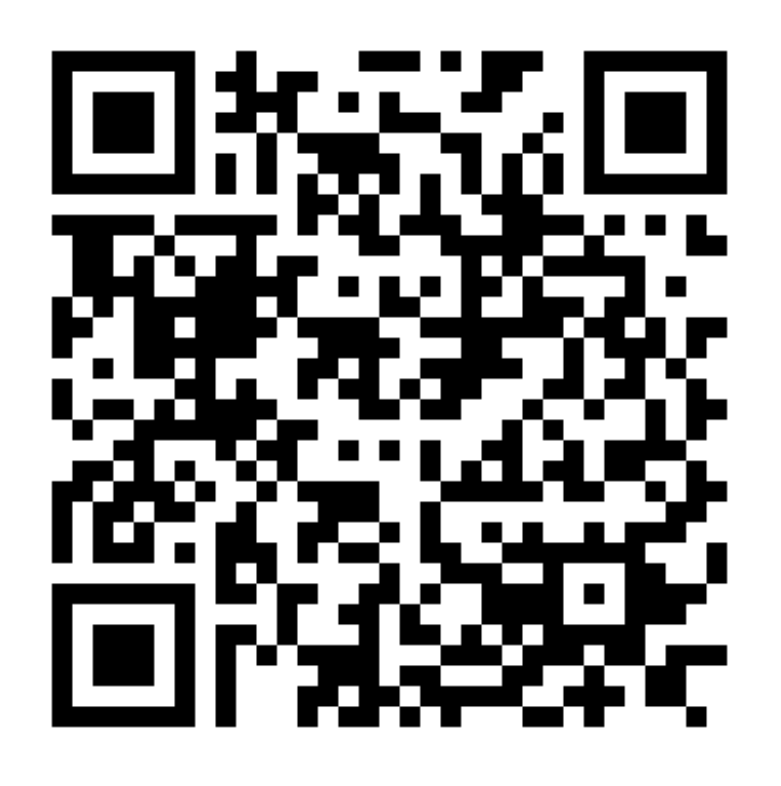

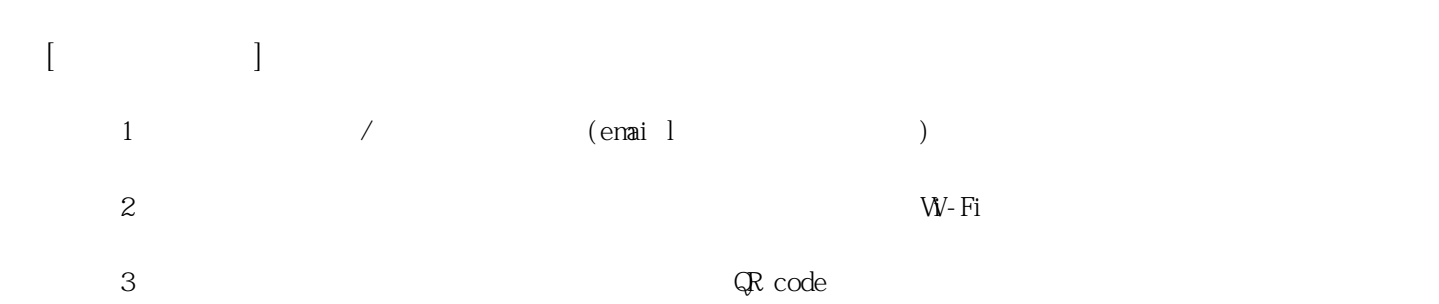

**姓名: 呂 欣叡 信箱: s1030104@sssh.tp**

**請利用機器掃描以下的 QRCode 或者是在螢幕的輸入框內填入 UUID**

**UUID: 0b0a0e80e**

**學校名稱:松山高中**

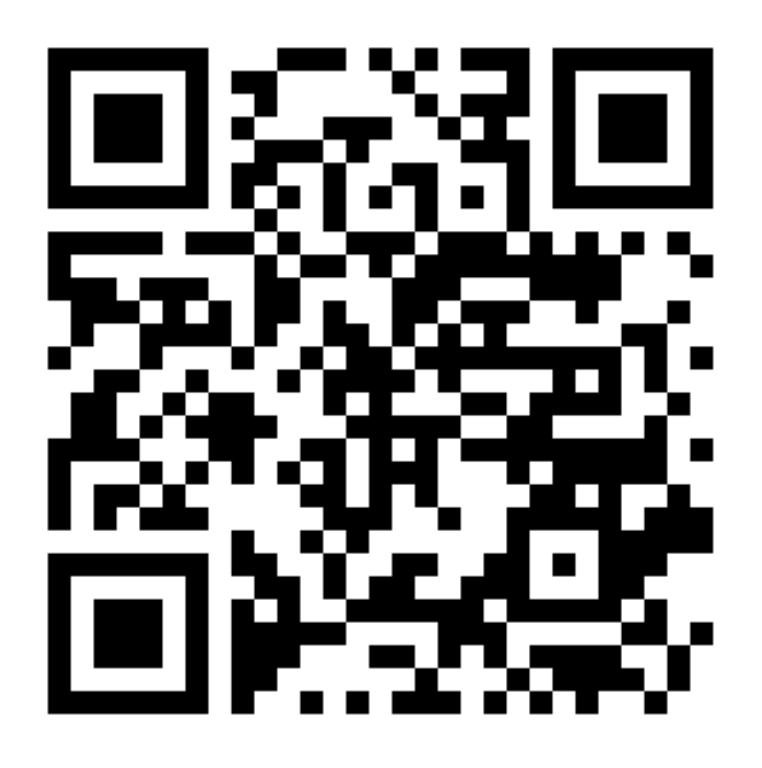

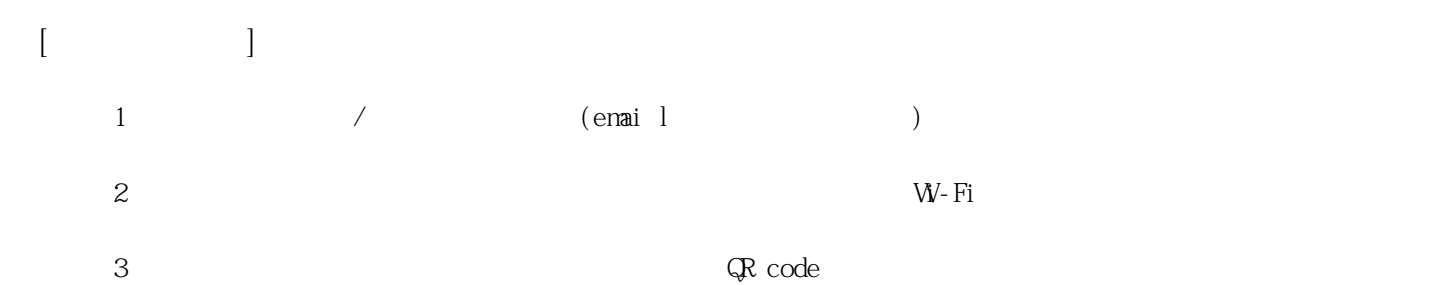

**姓名: 周 忻彤 信箱: s1030105@sssh.tp**

**請利用機器掃描以下的 QRCode 或者是在螢幕的輸入框內填入 UUID**

**UUID: f3c55d9aa**

**學校名稱:松山高中**

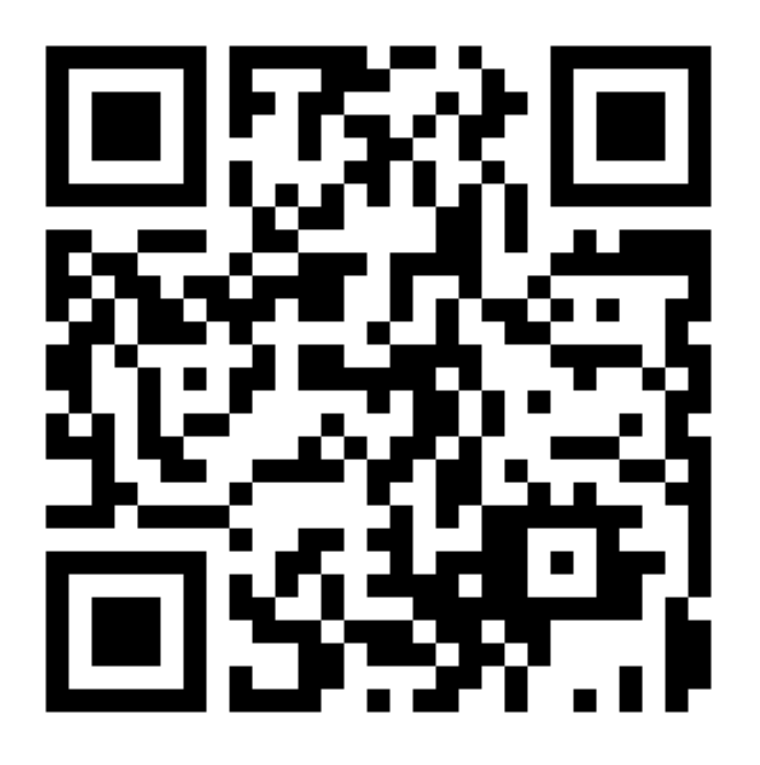

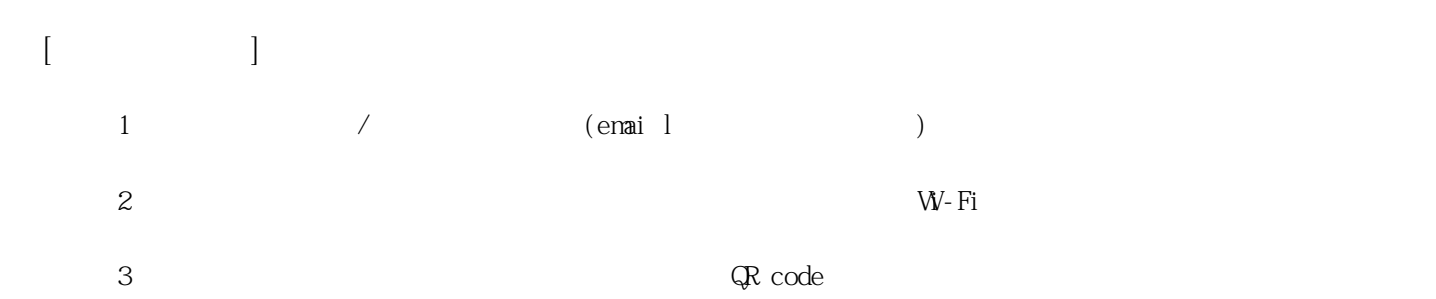

**姓名: 施 雨芹**

**信箱: s1030106@sssh.tp**

**請利用機器掃描以下的 QRCode 或者是在螢幕的輸入框內填入 UUID**

**UUID: 41018f660**

**學校名稱:松山高中**

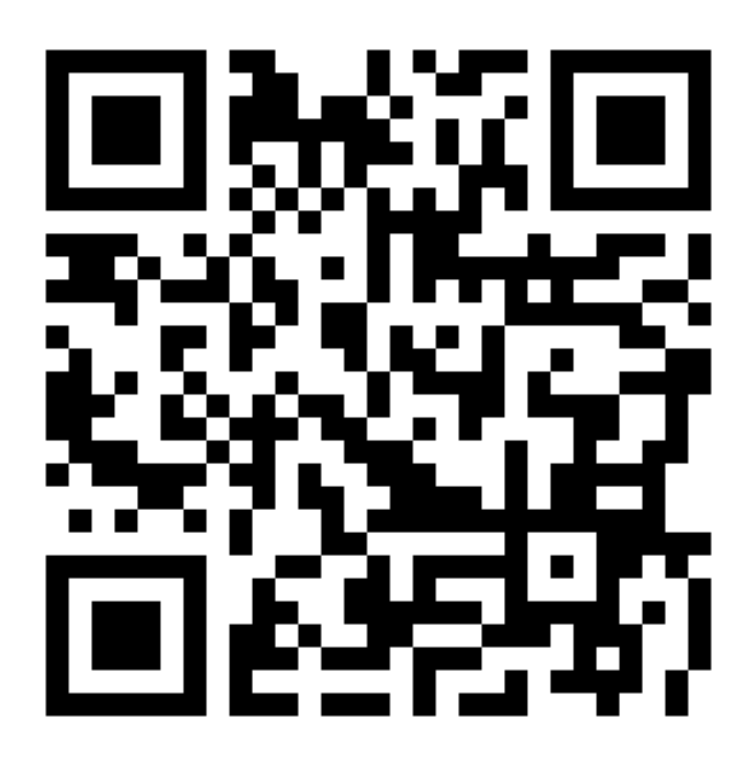

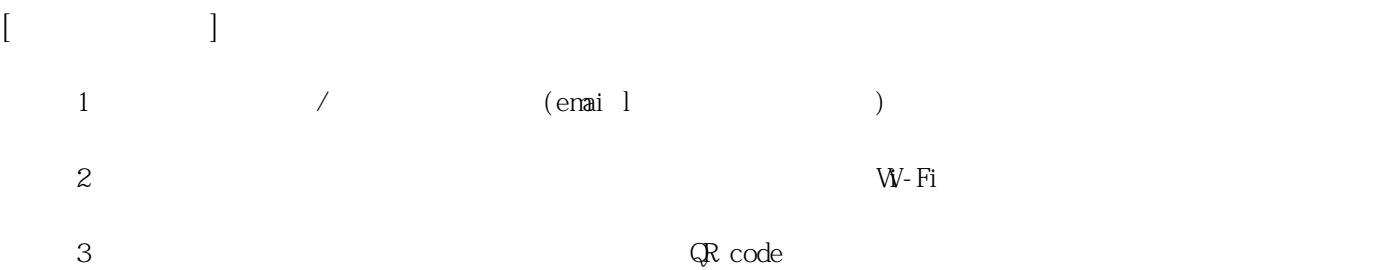

**姓名: 胡 雅淳**

**信箱: s1030107@sssh.tp**

**請利用機器掃描以下的 QRCode 或者是在螢幕的輸入框內填入 UUID**

**UUID: ad993603a**

**學校名稱:松山高中**

**QRcode:**

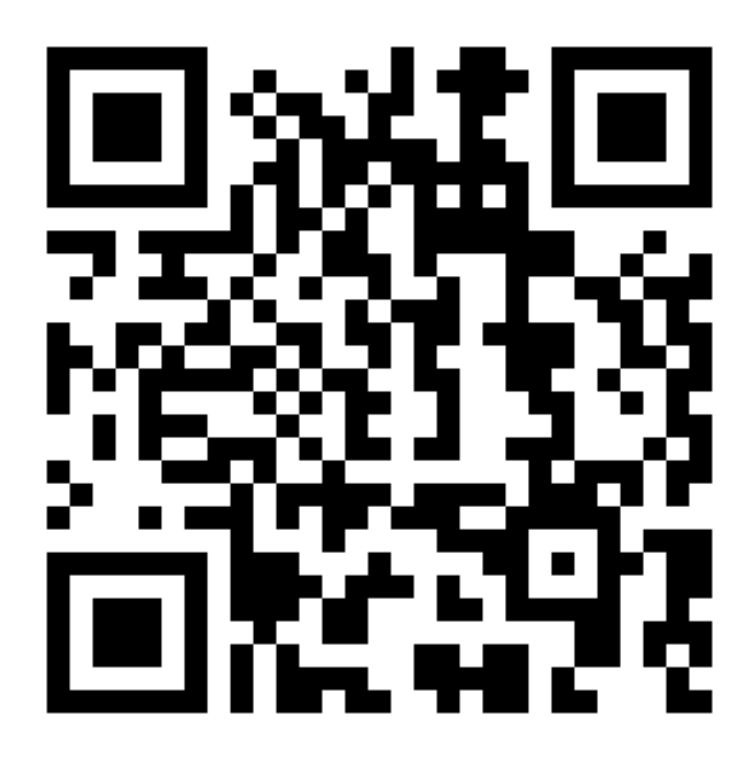

**[機器註冊程序] 1 務必確認學校/姓名資訊是否正確(emai l統一為校方提供資訊)。**  $2$  W−Fi **3 完成網路設定後,點選「掃描」利用機器掃描QR code 即可完成註冊。**

**姓名: 徐 閔庭**

**信箱: s1030108@sssh.tp**

**請利用機器掃描以下的 QRCode 或者是在螢幕的輸入框內填入 UUID**

**UUID: d9aee8618**

**學校名稱:松山高中**

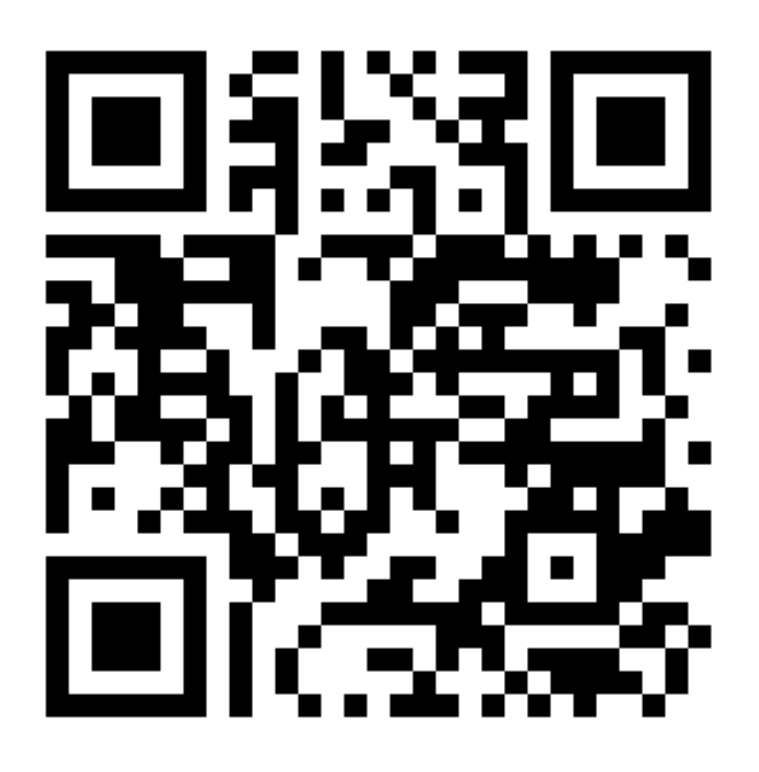

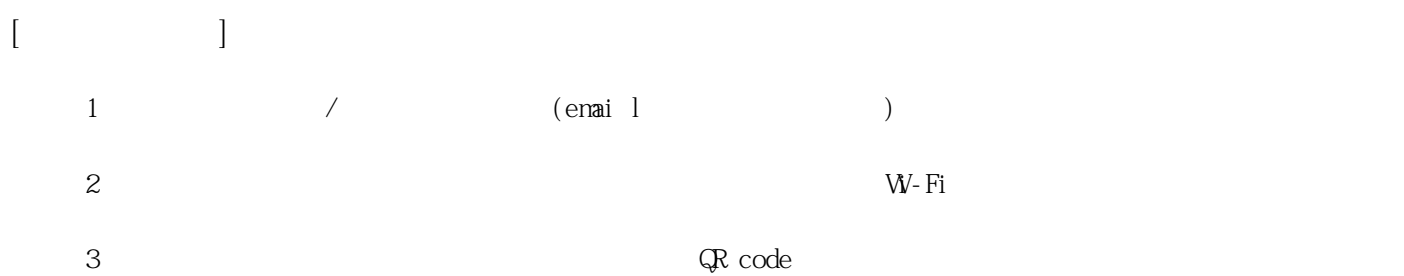

**姓名: 張 子怡**

**信箱: s1030109@sssh.tp**

**請利用機器掃描以下的 QRCode 或者是在螢幕的輸入框內填入 UUID**

**UUID: 2213ead6b**

**學校名稱:松山高中**

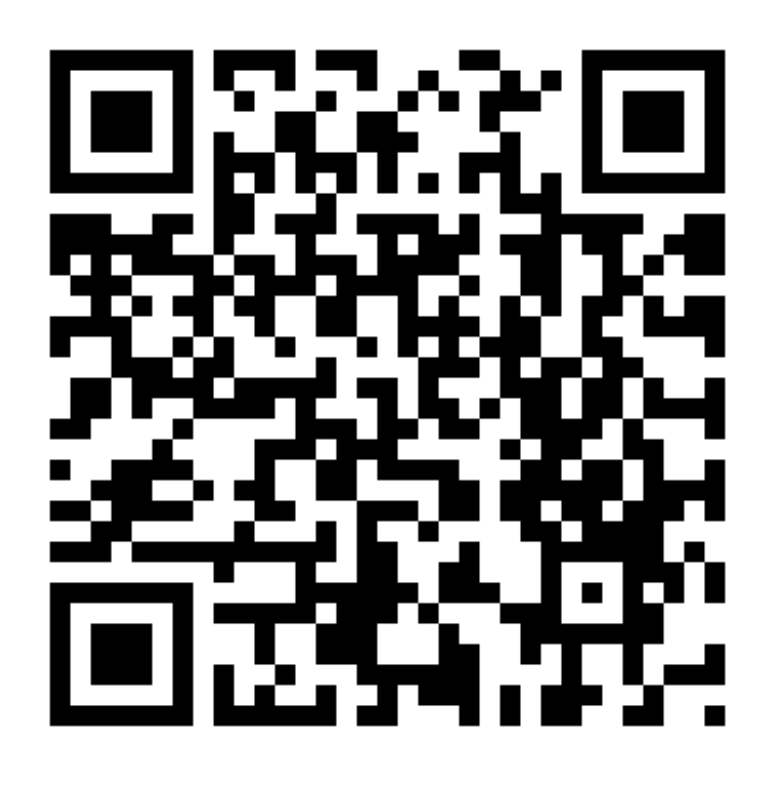

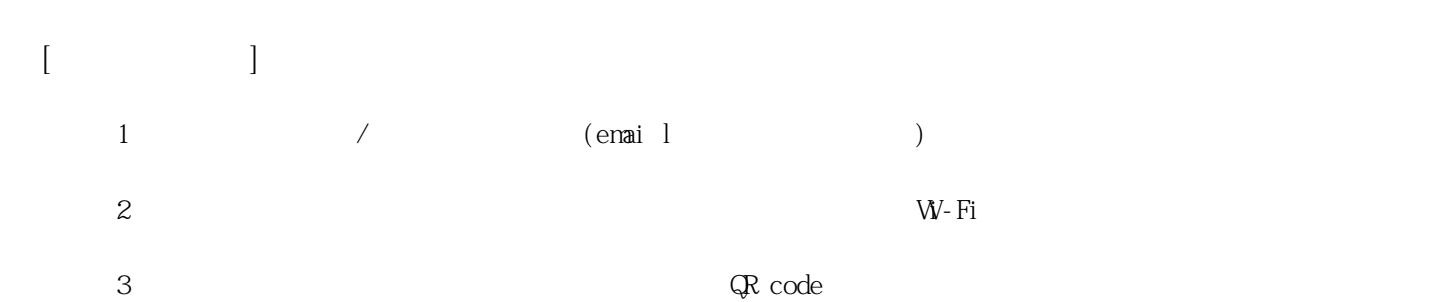

**姓名: 陳 豫筠**

**信箱: s1030110@sssh.tp**

**請利用機器掃描以下的 QRCode 或者是在螢幕的輸入框內填入 UUID**

**UUID: 4d8112f22**

**學校名稱:松山高中**

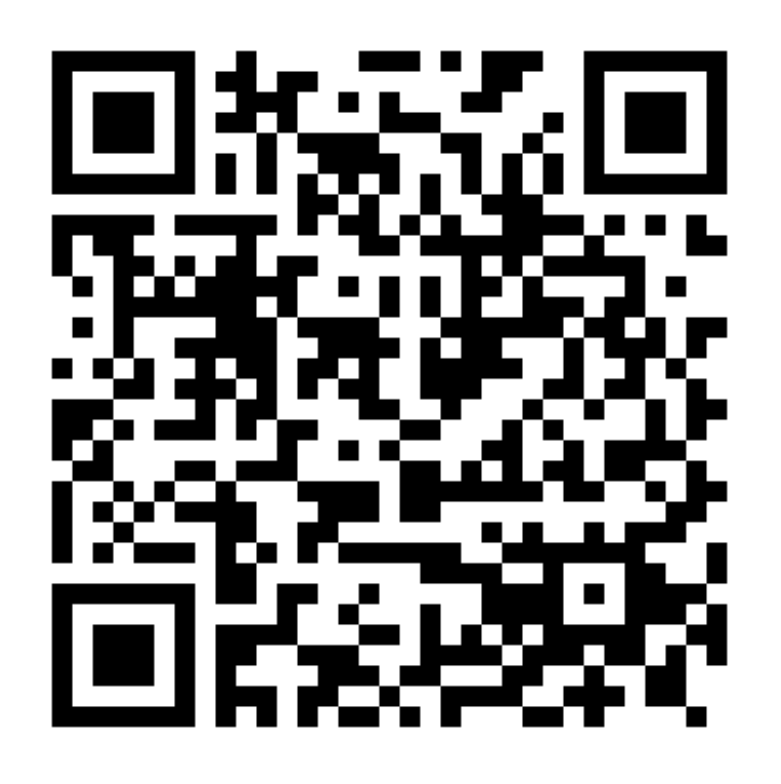

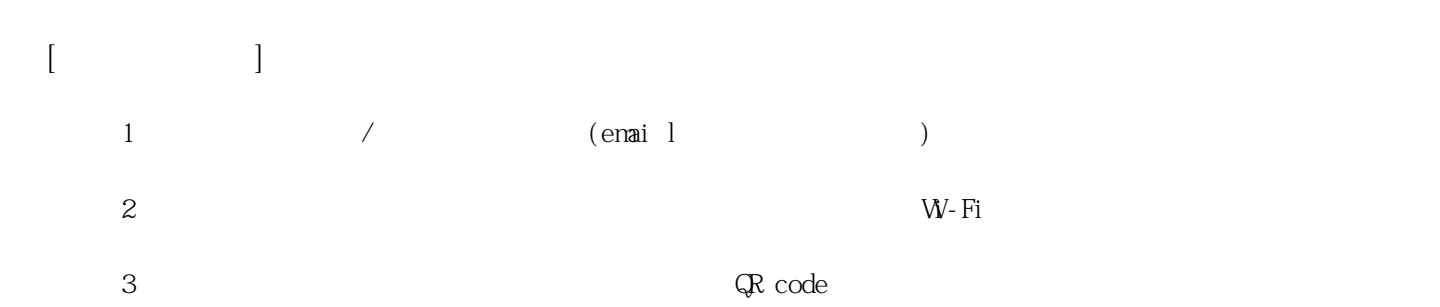

**姓名: 黃 品錞**

**信箱: s1030111@sssh.tp**

**請利用機器掃描以下的 QRCode 或者是在螢幕的輸入框內填入 UUID**

**UUID: 35f7f7c8a**

**學校名稱:松山高中**

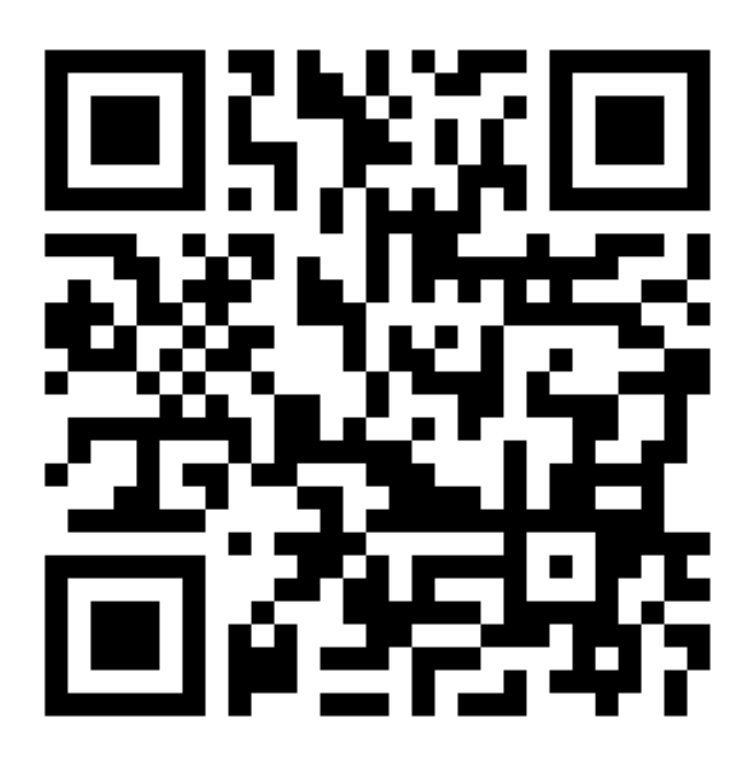

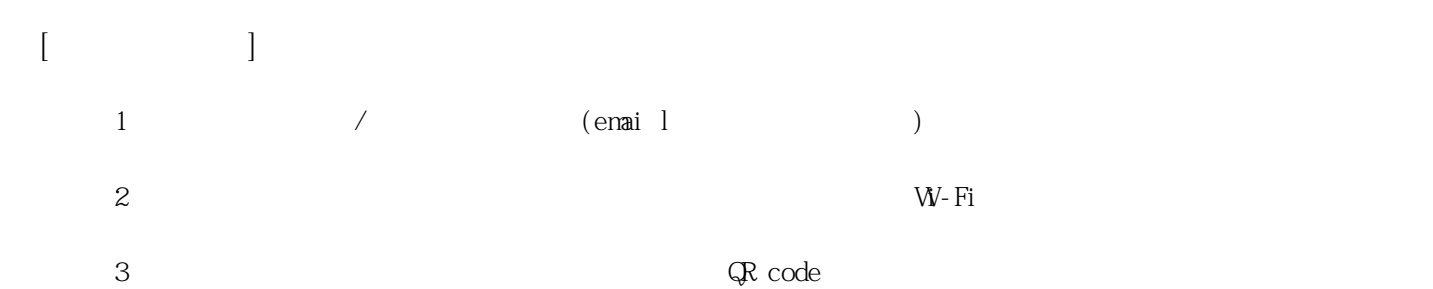

**姓名: 黃 宥綺**

**信箱: s1030112@sssh.tp**

**請利用機器掃描以下的 QRCode 或者是在螢幕的輸入框內填入 UUID**

**UUID: 4c7cc1bab**

**學校名稱:松山高中**

**QRcode:**

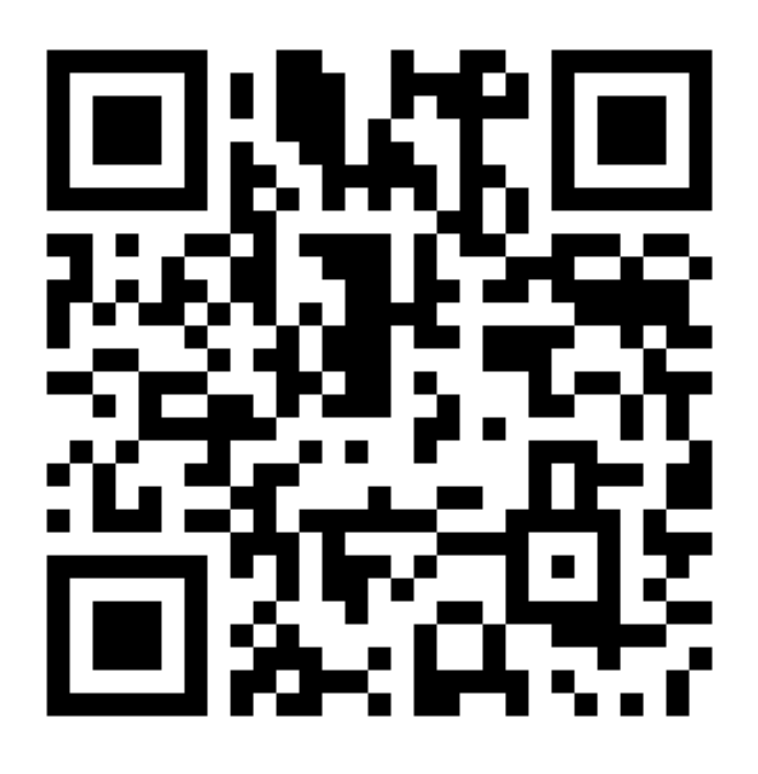

**[機器註冊程序] 1 務必確認學校/姓名資訊是否正確(emai l統一為校方提供資訊)。**  $2$  W−Fi **3 完成網路設定後,點選「掃描」利用機器掃描QR code 即可完成註冊。**

**姓名: 黃 榆文**

**信箱: s1030113@sssh.tp**

**請利用機器掃描以下的 QRCode 或者是在螢幕的輸入框內填入 UUID**

**UUID: 3a7de8a4f**

**學校名稱:松山高中**

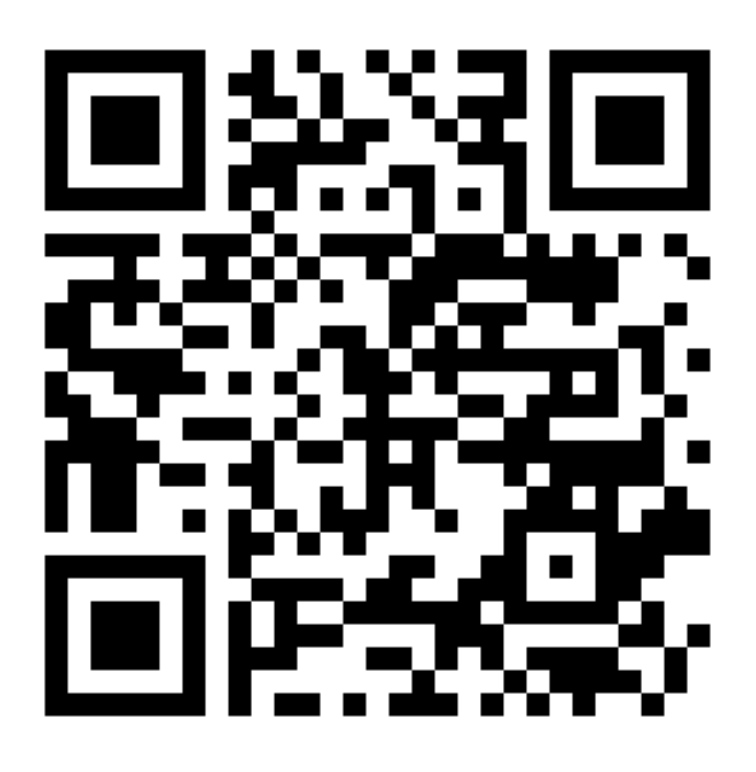

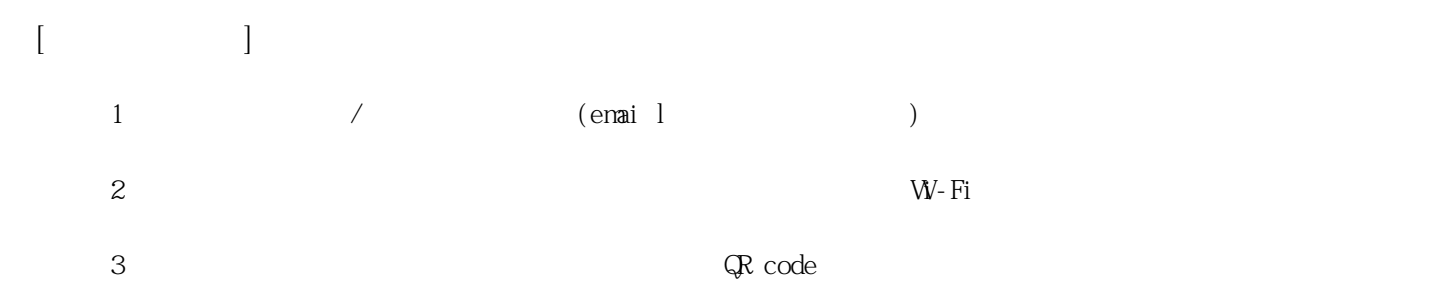

**姓名: 葉 航**

**信箱: s1030114@sssh.tp**

**請利用機器掃描以下的 QRCode 或者是在螢幕的輸入框內填入 UUID**

**UUID: 293dd8777**

**學校名稱:松山高中**

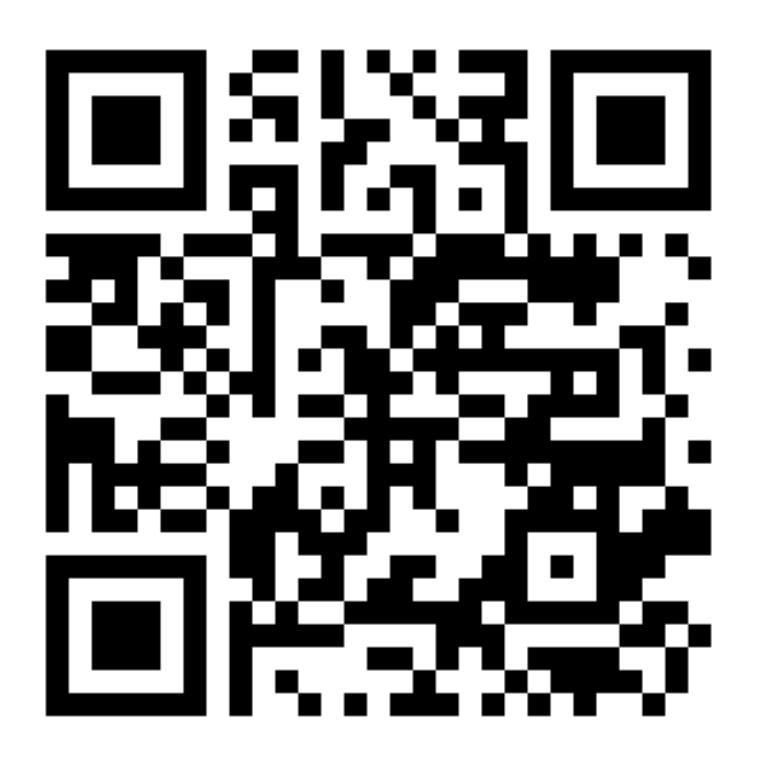

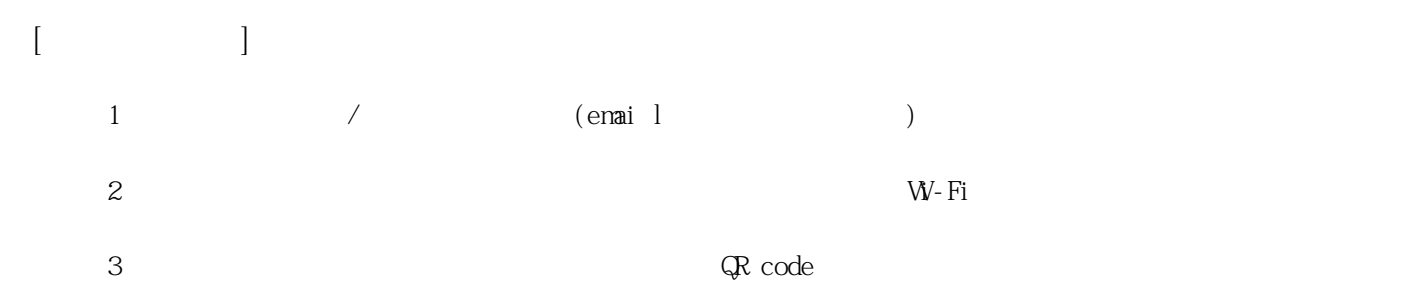

**姓名: 潘 謐**

**信箱: s1030115@sssh.tp**

**請利用機器掃描以下的 QRCode 或者是在螢幕的輸入框內填入 UUID**

**UUID: b2b459388**

**學校名稱:松山高中**

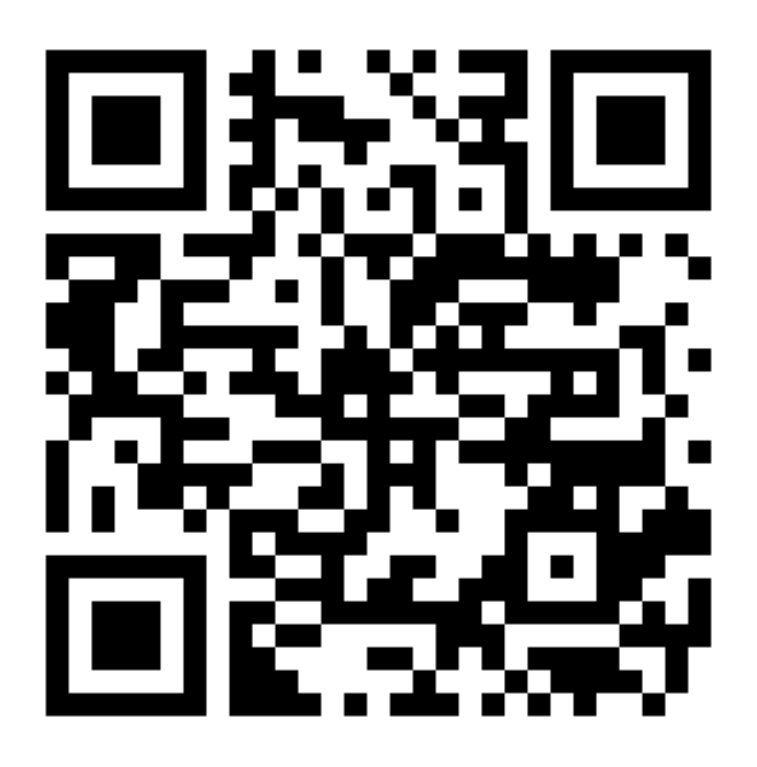

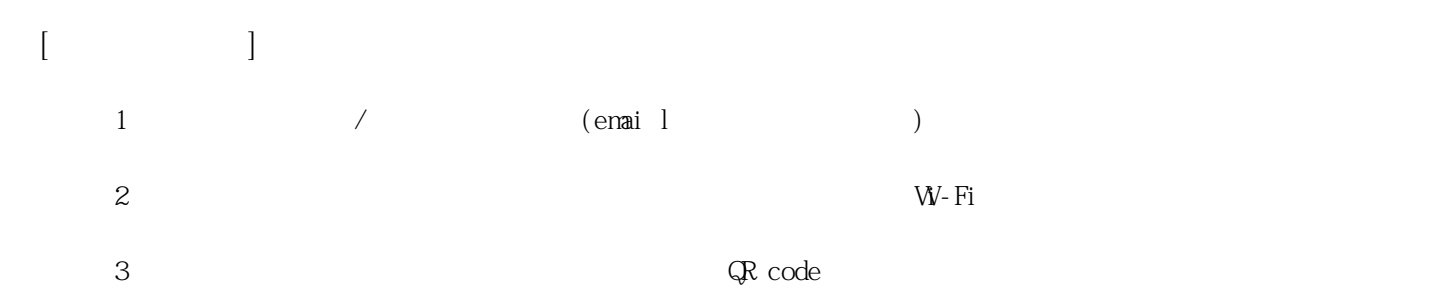

**姓名: 蔡 昀君**

**信箱: s1030116@sssh.tp**

**請利用機器掃描以下的 QRCode 或者是在螢幕的輸入框內填入 UUID**

**UUID: 5716a96b6**

**學校名稱:松山高中**

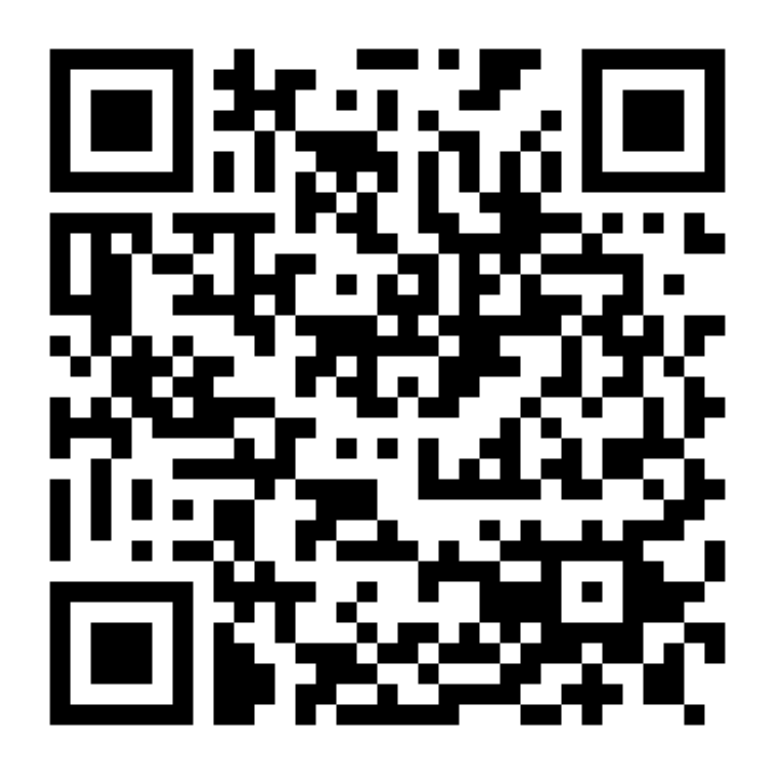

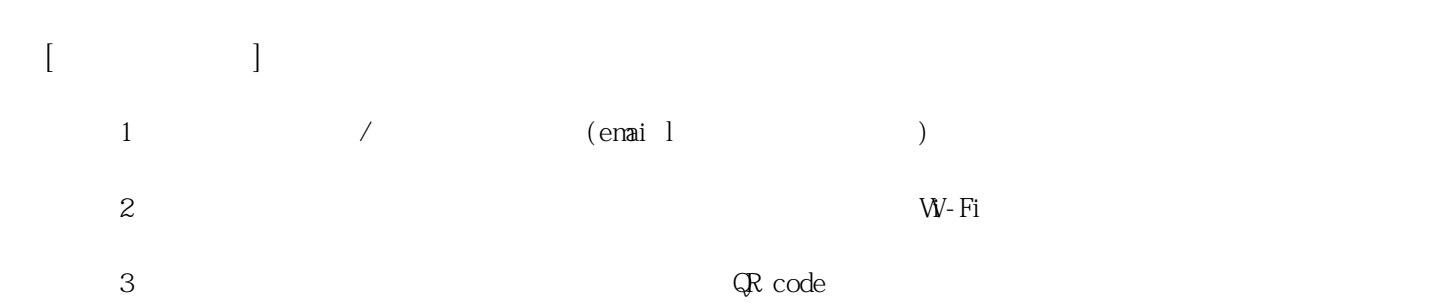

**姓名: 鄭 亦涵**

**信箱: s1030117@sssh.tp**

**請利用機器掃描以下的 QRCode 或者是在螢幕的輸入框內填入 UUID**

**UUID: 9f27887d7**

**學校名稱:松山高中**

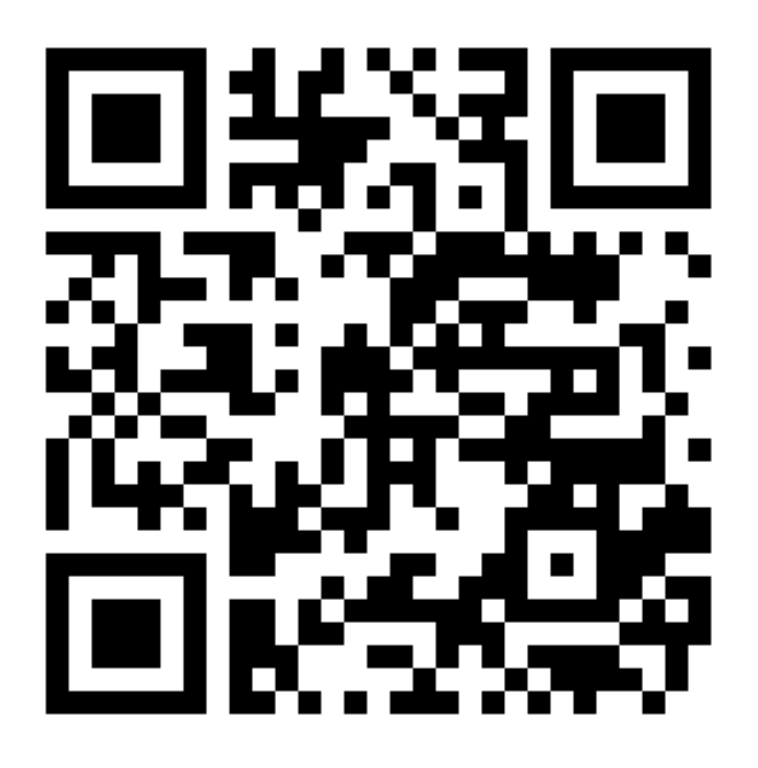

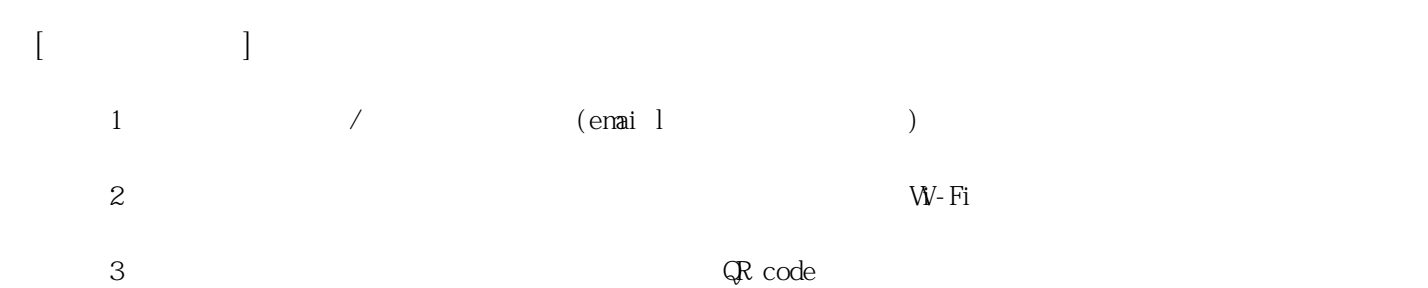

**姓名: 賴 怡安**

**信箱: s1030118@sssh.tp**

**請利用機器掃描以下的 QRCode 或者是在螢幕的輸入框內填入 UUID**

**UUID: 18941a80d**

**學校名稱:松山高中**

**QRcode:**

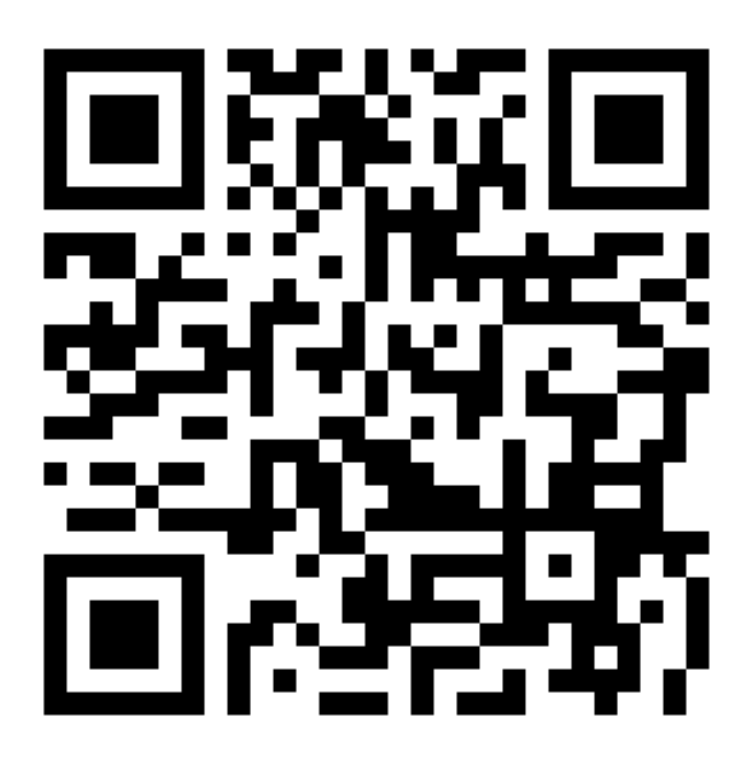

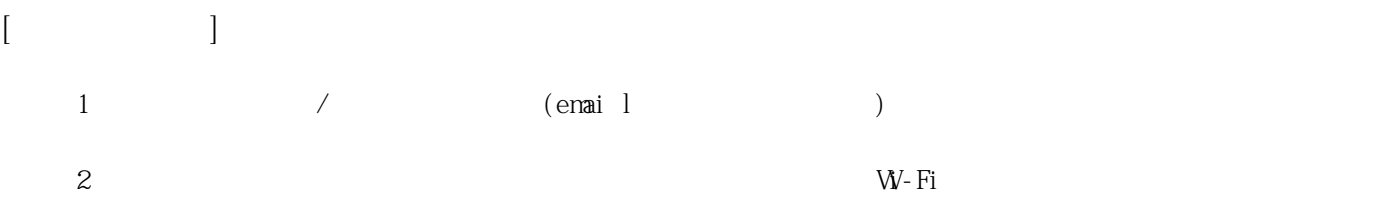

**3 完成網路設定後,點選「掃描」利用機器掃描QR code 即可完成註冊。**

**姓名: 謝 映彤**

**信箱: s1030119@sssh.tp**

**請利用機器掃描以下的 QRCode 或者是在螢幕的輸入框內填入 UUID**

**UUID: bcb149b38**

**學校名稱:松山高中**

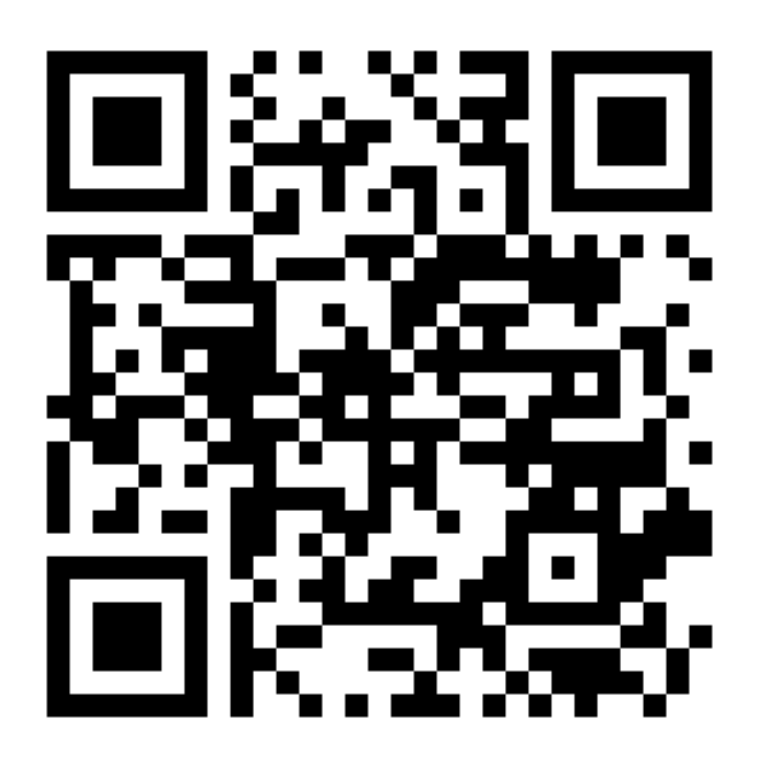

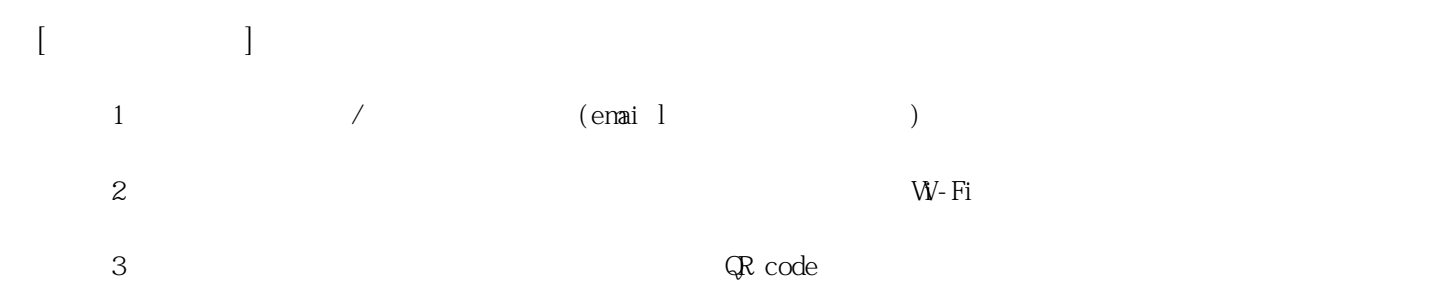

**姓名: 藍 苙瑄**

**信箱: s1030120@sssh.tp**

**請利用機器掃描以下的 QRCode 或者是在螢幕的輸入框內填入 UUID**

**UUID: 06e3f9dc7**

**學校名稱:松山高中**

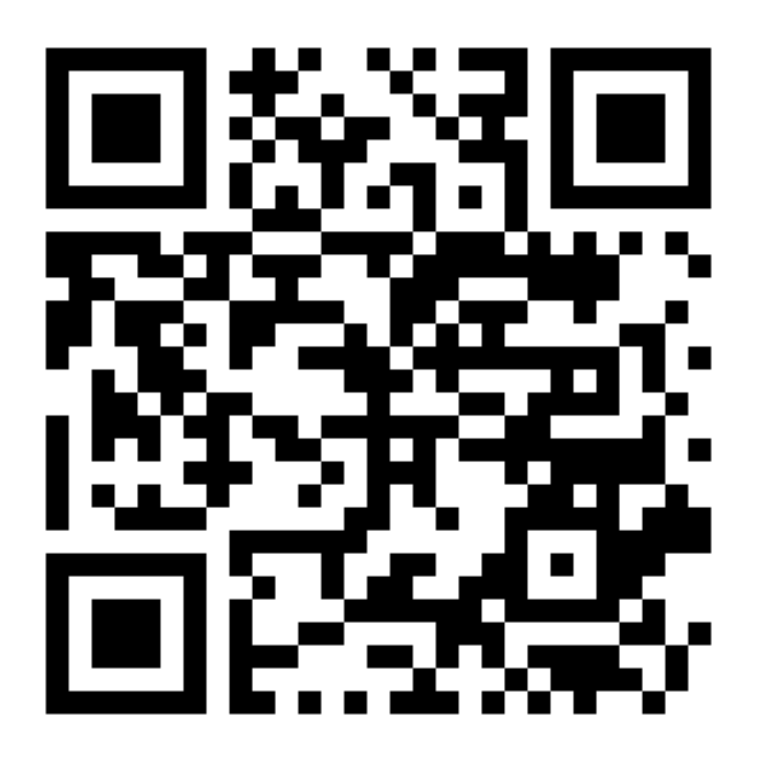

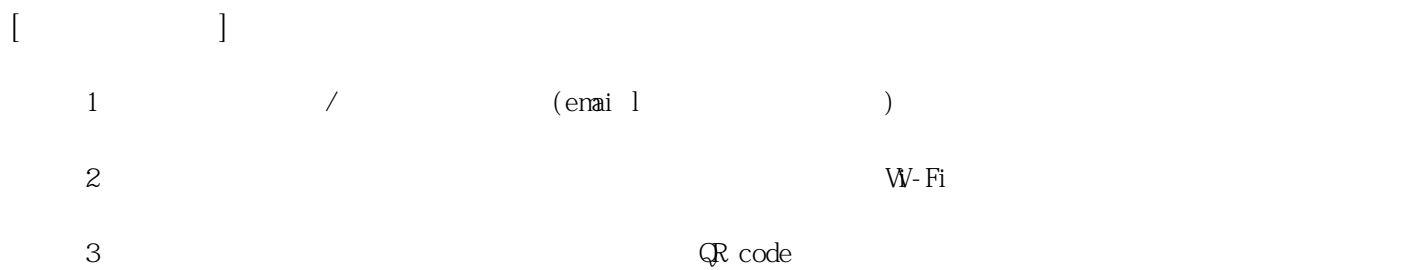

**姓名: 方 象**

**信箱: s1030121@sssh.tp**

**請利用機器掃描以下的 QRCode 或者是在螢幕的輸入框內填入 UUID**

**UUID: fef51c8aa**

**學校名稱:松山高中**

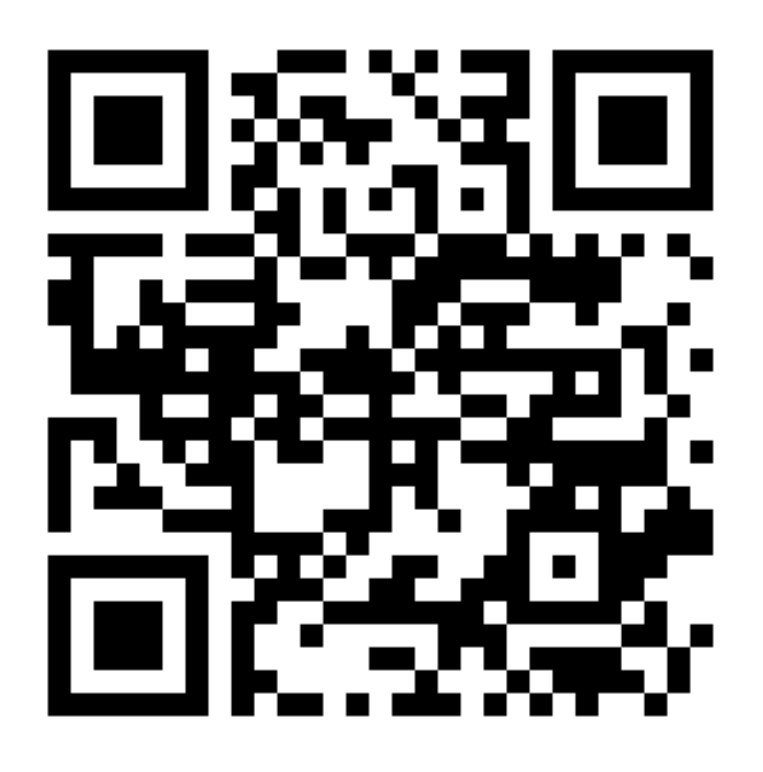

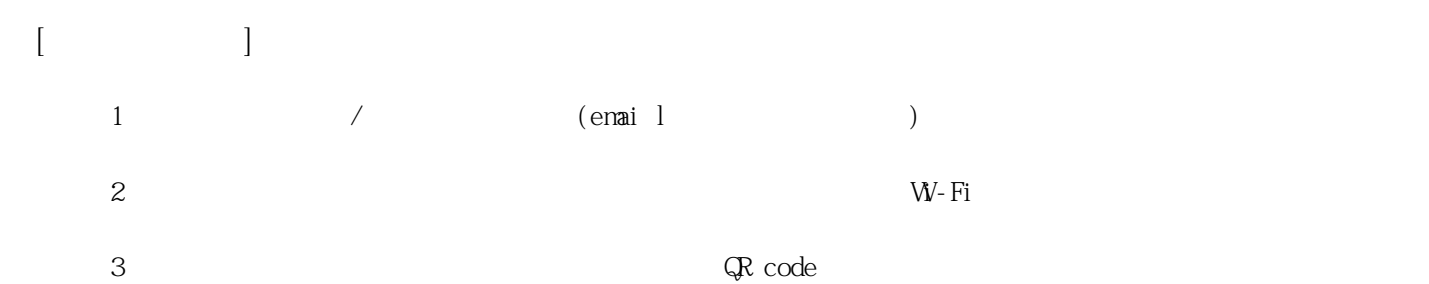

**姓名: 江 承翰**

**信箱: s1030122@sssh.tp**

**請利用機器掃描以下的 QRCode 或者是在螢幕的輸入框內填入 UUID**

**UUID: 687b48d1a**

**學校名稱:松山高中**

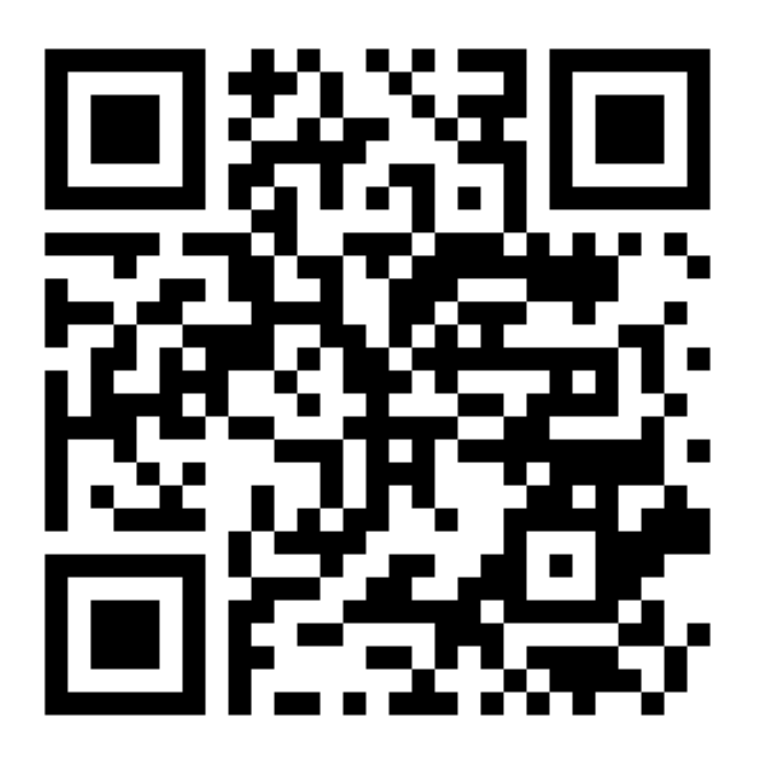

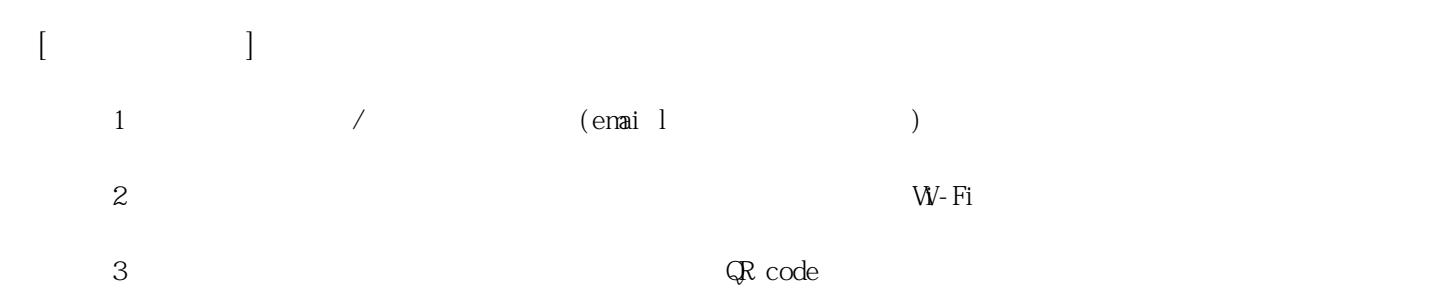

**姓名: 何 宗諺**

**信箱: s1030123@sssh.tp**

**請利用機器掃描以下的 QRCode 或者是在螢幕的輸入框內填入 UUID**

**UUID: 2c7334eba**

**學校名稱:松山高中**

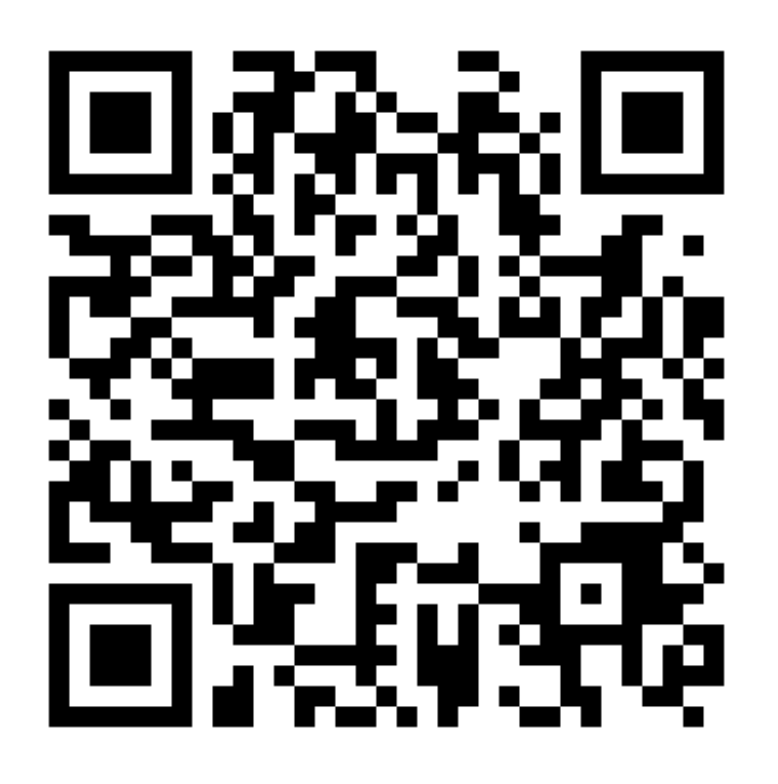

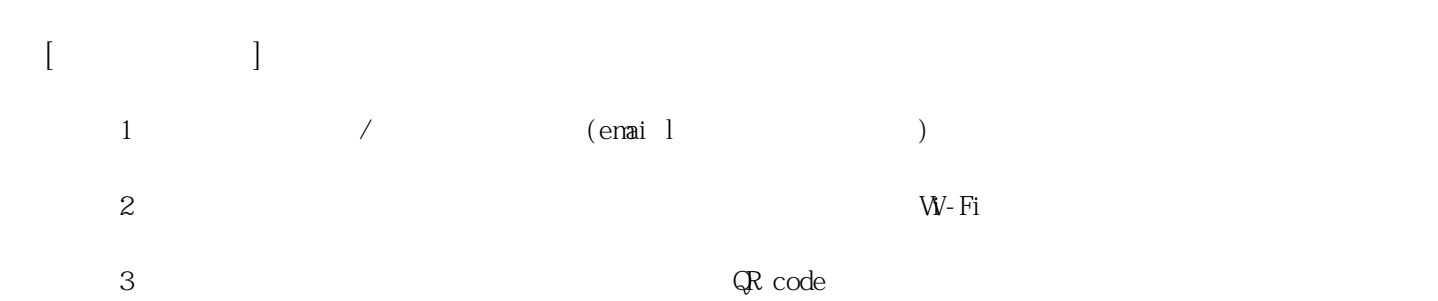

**姓名: 吳 秉昇**

**信箱: s1030124@sssh.tp**

**請利用機器掃描以下的 QRCode 或者是在螢幕的輸入框內填入 UUID**

**UUID: 1bca55c9b**

**學校名稱:松山高中**

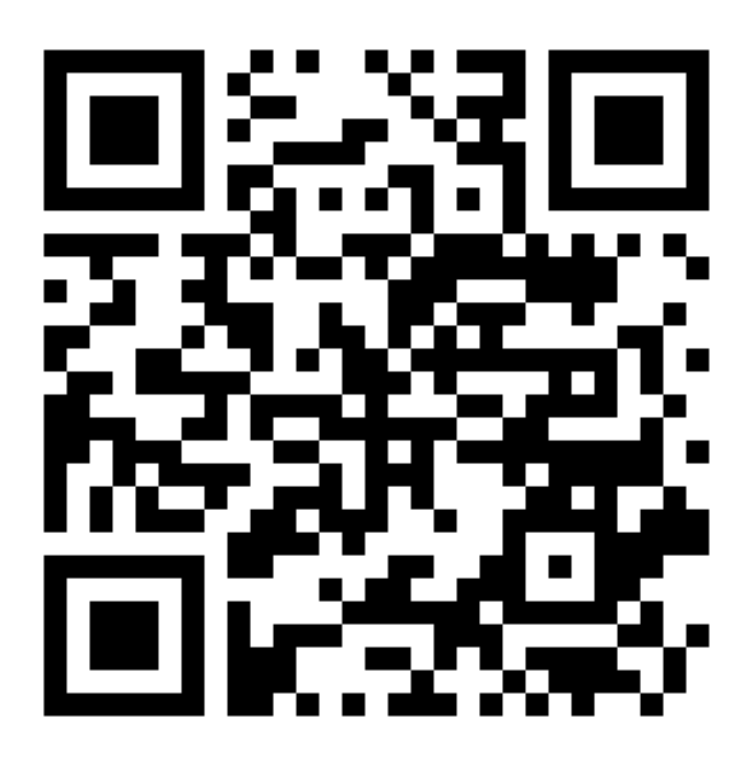

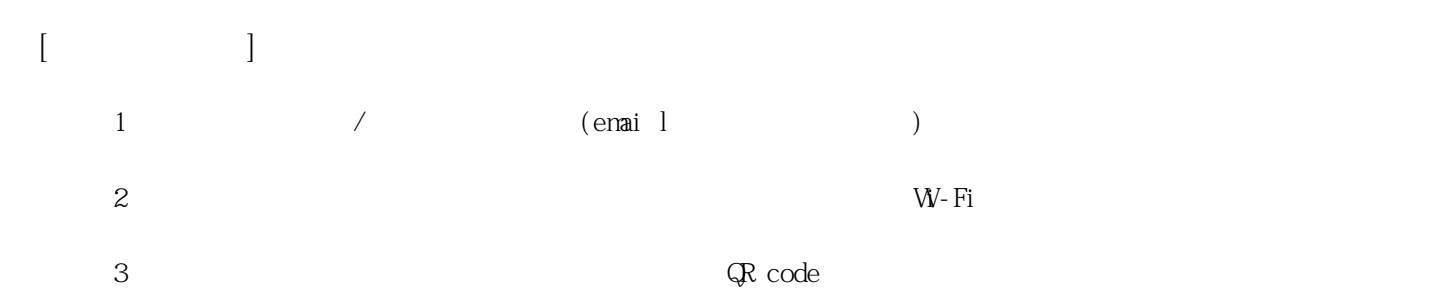

**姓名: 李 承穎**

**信箱: s1030125@sssh.tp**

**請利用機器掃描以下的 QRCode 或者是在螢幕的輸入框內填入 UUID**

**UUID: 057c8d7d9**

**學校名稱:松山高中**

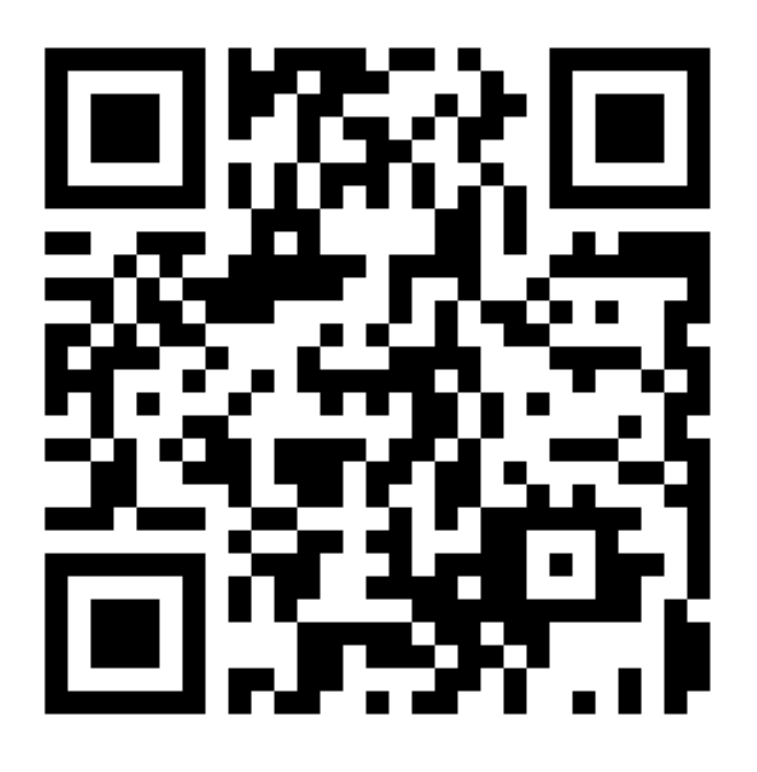

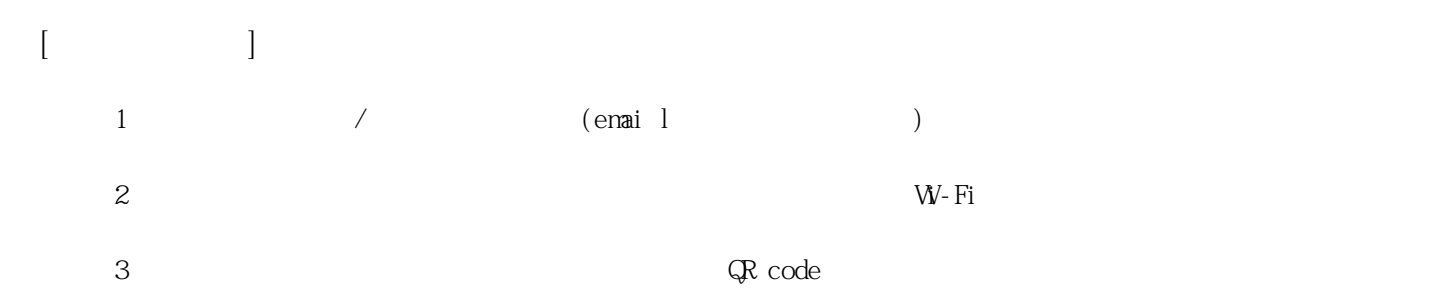

**姓名: 林 煥廷**

**信箱: s1030126@sssh.tp**

**請利用機器掃描以下的 QRCode 或者是在螢幕的輸入框內填入 UUID**

**UUID: a48ffb7be**

**學校名稱:松山高中**

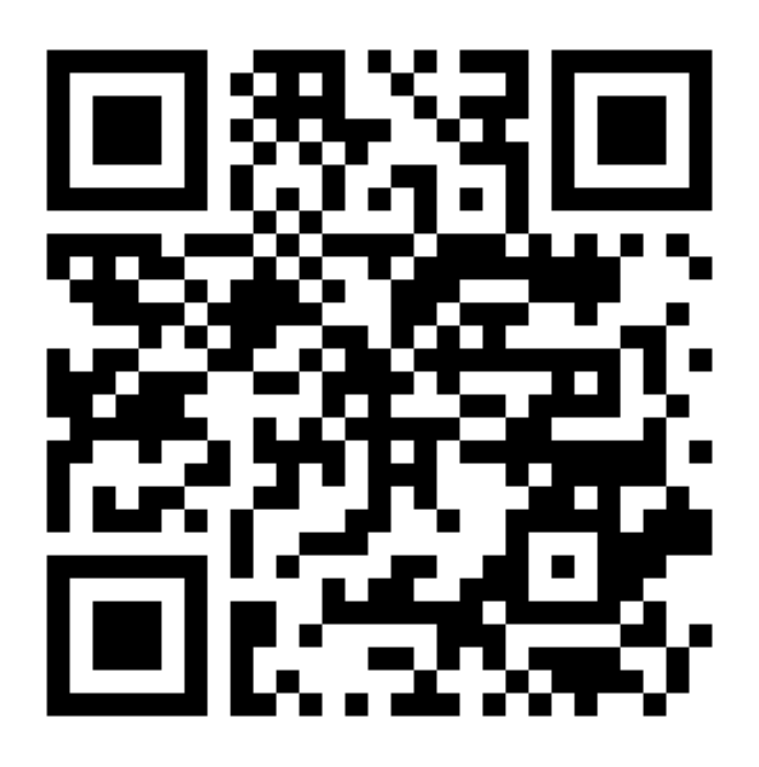

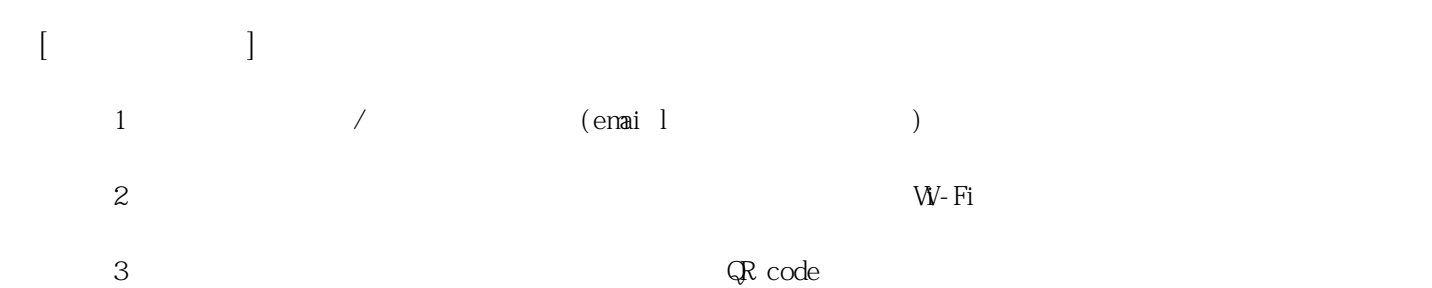

**姓名: 邱 品濂**

**信箱: s1030127@sssh.tp**

**請利用機器掃描以下的 QRCode 或者是在螢幕的輸入框內填入 UUID**

**UUID: ce063efa4**

**學校名稱:松山高中**

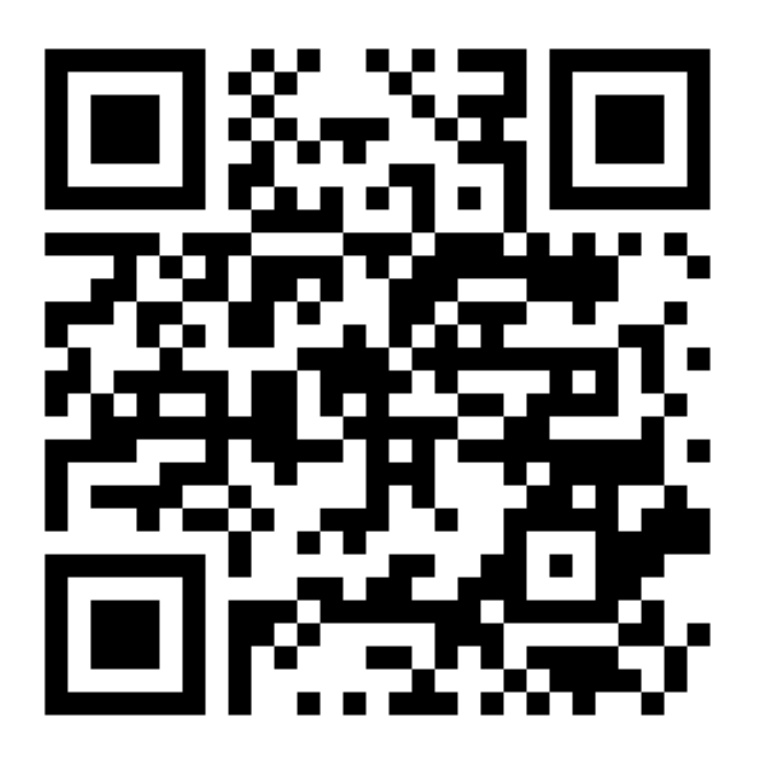

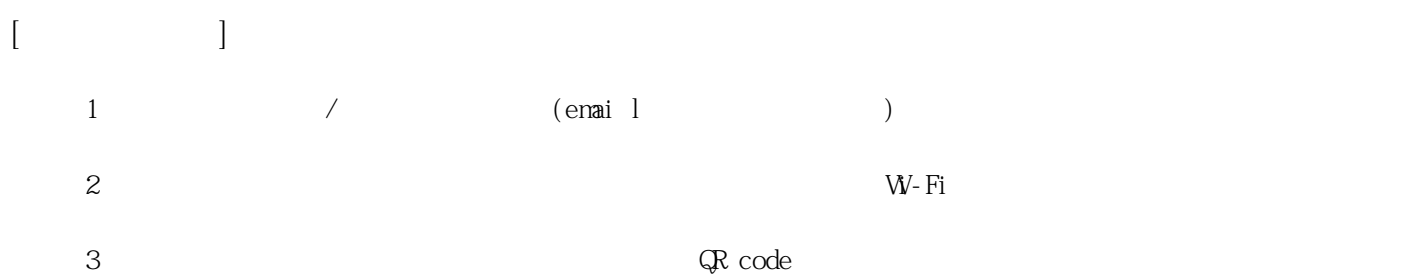

**姓名: 洪 昇**

**信箱: s1030128@sssh.tp**

**請利用機器掃描以下的 QRCode 或者是在螢幕的輸入框內填入 UUID**

**UUID: 6506494c1**

**學校名稱:松山高中**

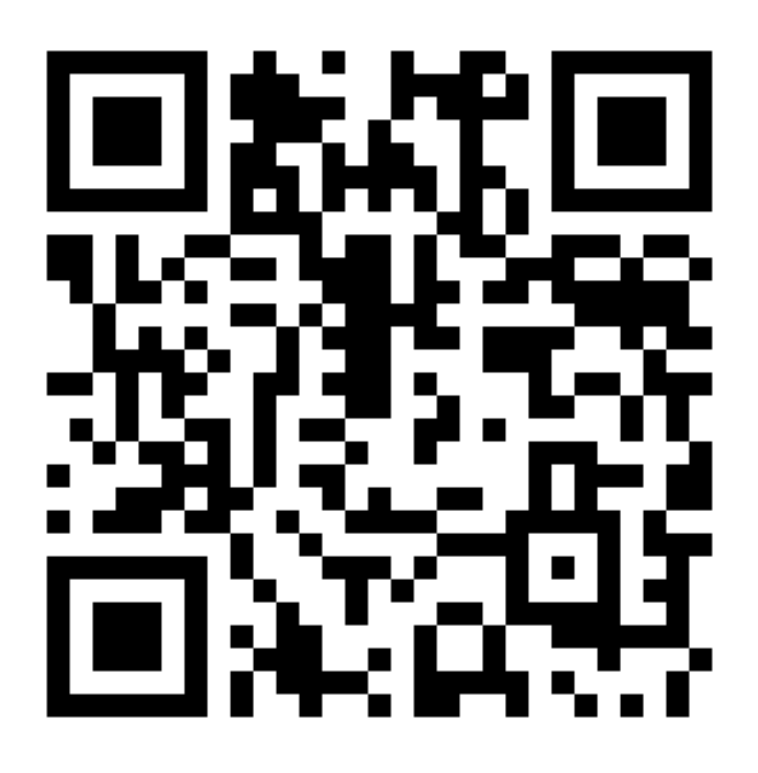

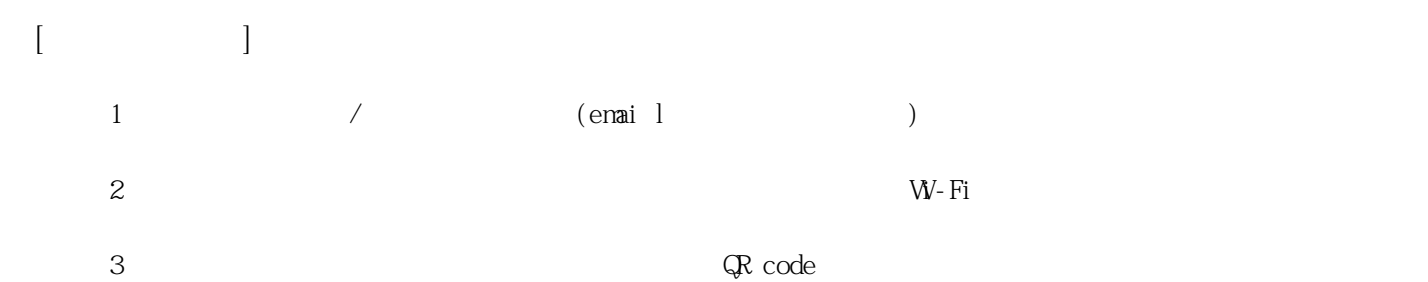

**姓名: 孫 君傳**

**信箱: s1030129@sssh.tp**

**請利用機器掃描以下的 QRCode 或者是在螢幕的輸入框內填入 UUID**

**UUID: 822e05627**

**學校名稱:松山高中**

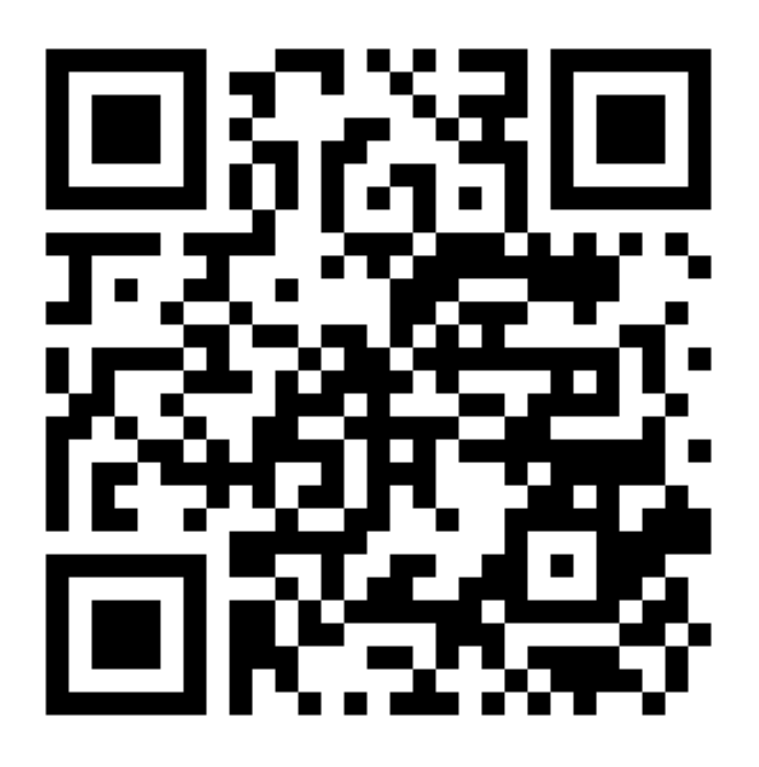

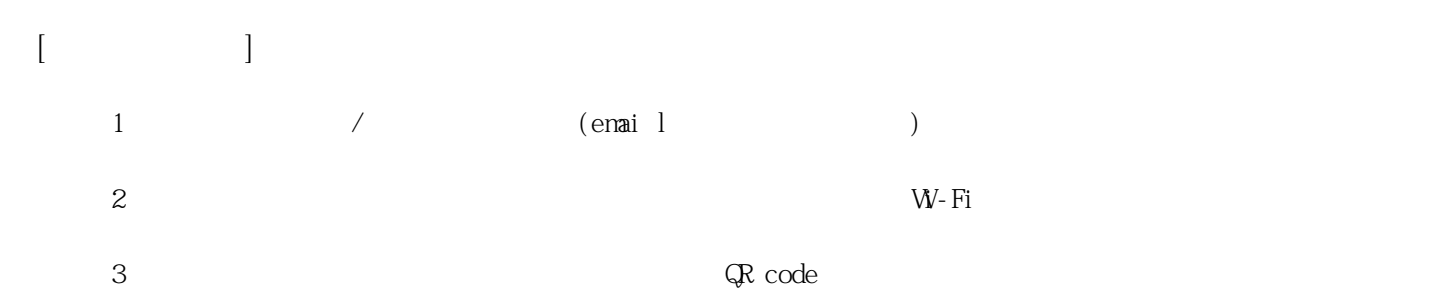

**姓名: 張 永昊**

**信箱: s1030130@sssh.tp**

**請利用機器掃描以下的 QRCode 或者是在螢幕的輸入框內填入 UUID**

**UUID: c69eadbaf**

**學校名稱:松山高中**

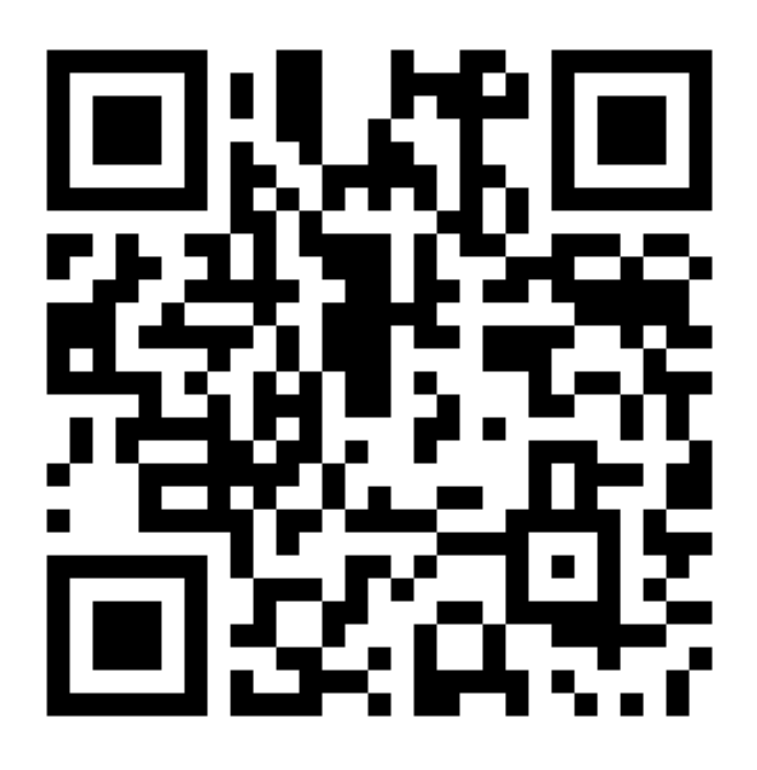

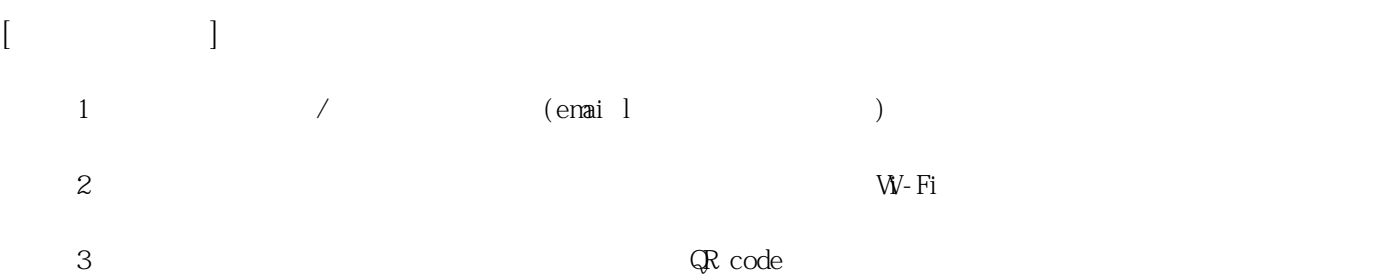

**姓名: 陳 宇飛**

**信箱: s1030131@sssh.tp**

**請利用機器掃描以下的 QRCode 或者是在螢幕的輸入框內填入 UUID**

**UUID: 69128f30f**

**學校名稱:松山高中**

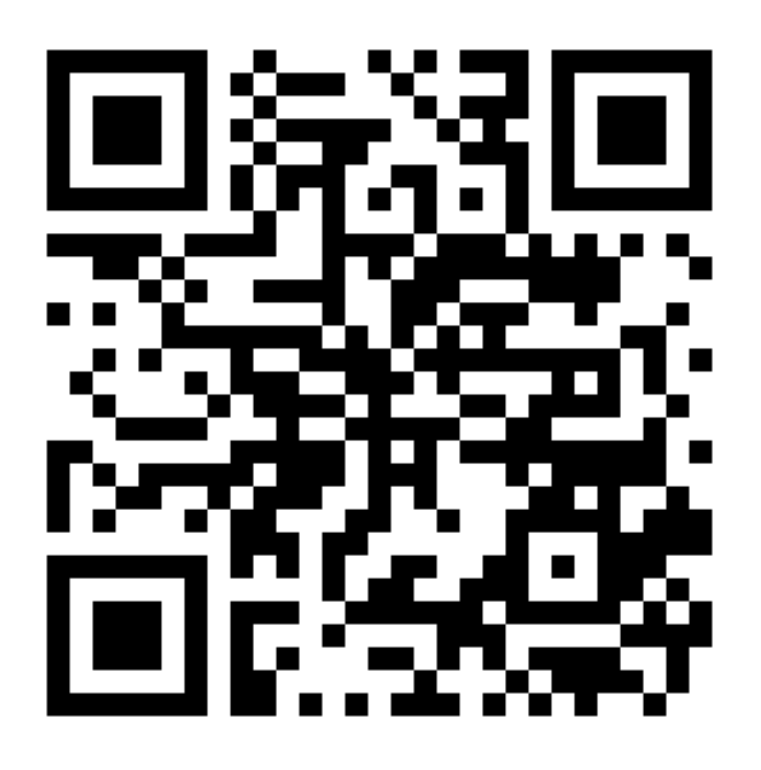

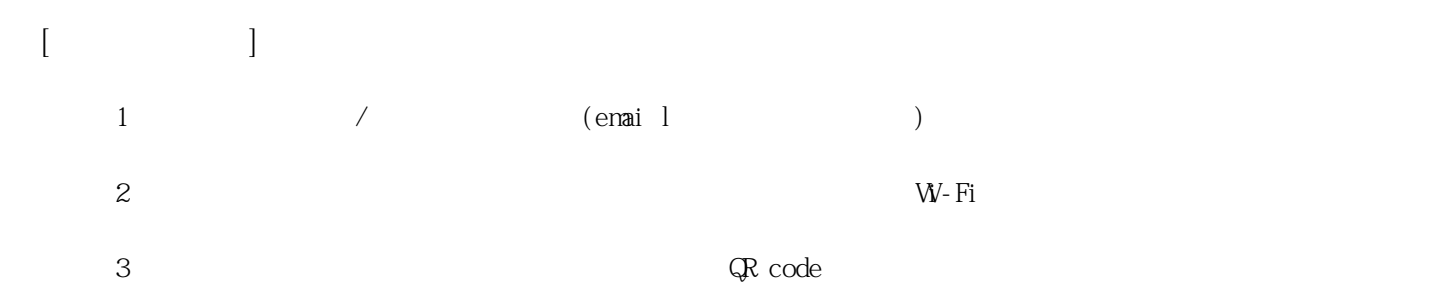

**姓名: 陳 亭旭**

**信箱: s1030132@sssh.tp**

**請利用機器掃描以下的 QRCode 或者是在螢幕的輸入框內填入 UUID**

**UUID: 7a643e562**

**學校名稱:松山高中**

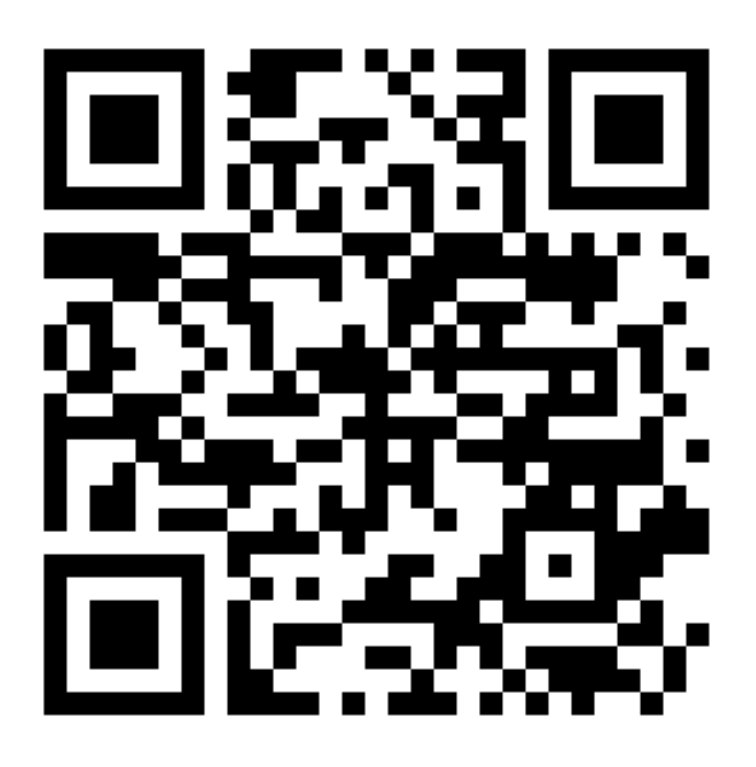

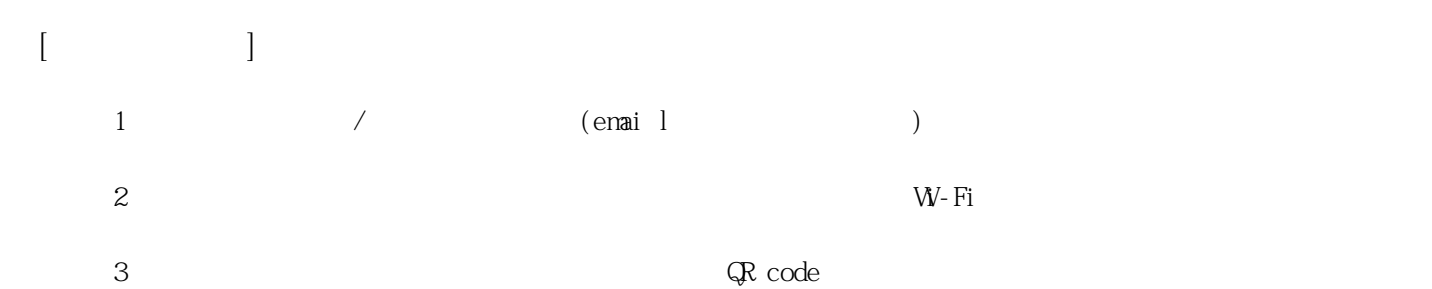

**姓名: 陳 聖哲**

**信箱: s1030133@sssh.tp**

**請利用機器掃描以下的 QRCode 或者是在螢幕的輸入框內填入 UUID**

**UUID: f7857e001**

**學校名稱:松山高中**

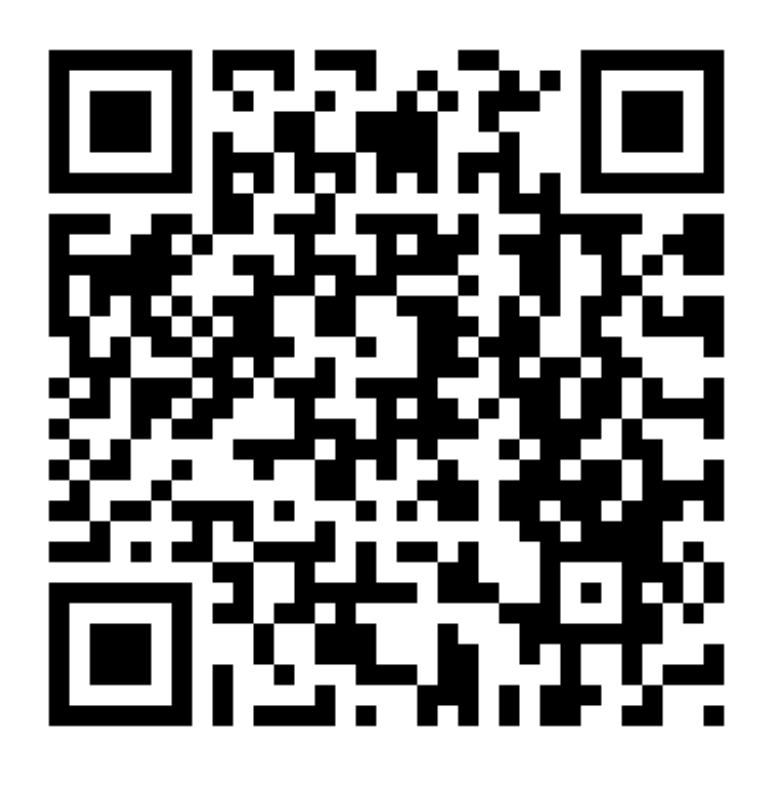

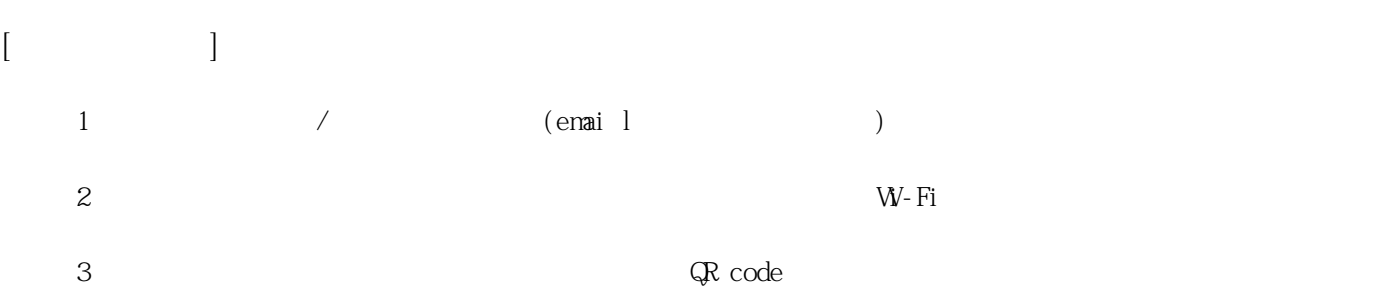

**姓名: 游 修汶**

**信箱: s1030134@sssh.tp**

**請利用機器掃描以下的 QRCode 或者是在螢幕的輸入框內填入 UUID**

**UUID: b2c65a7a2**

**學校名稱:松山高中**

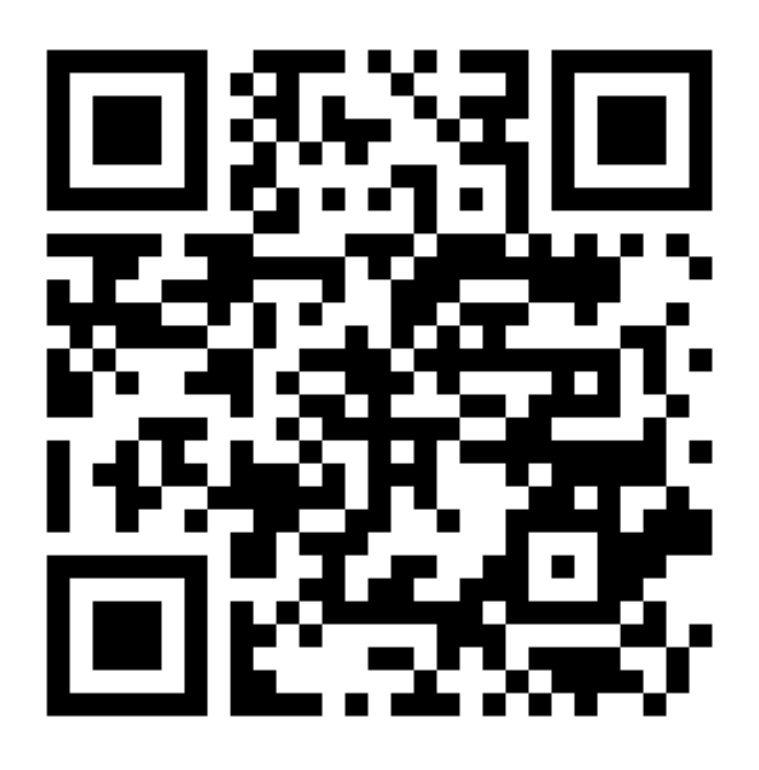

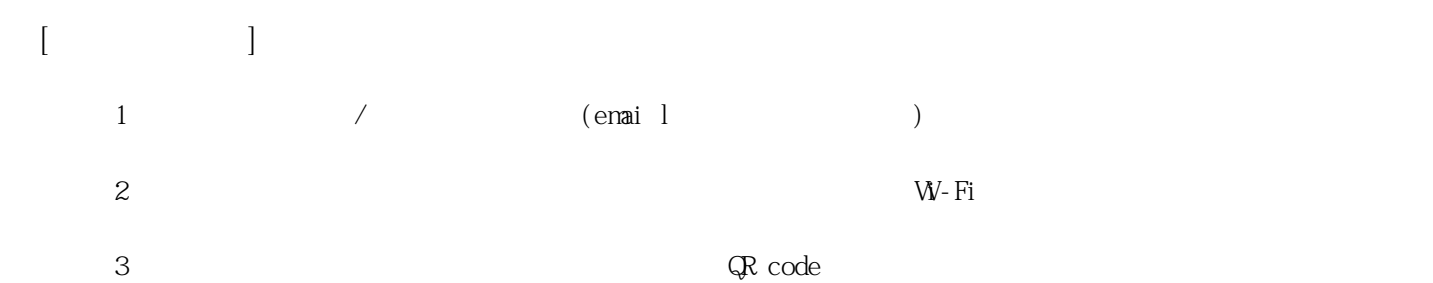

**姓名: 楊 智淵**

**信箱: s1030135@sssh.tp**

**請利用機器掃描以下的 QRCode 或者是在螢幕的輸入框內填入 UUID**

**UUID: f5b5d2f22**

**學校名稱:松山高中**

**QRcode:**

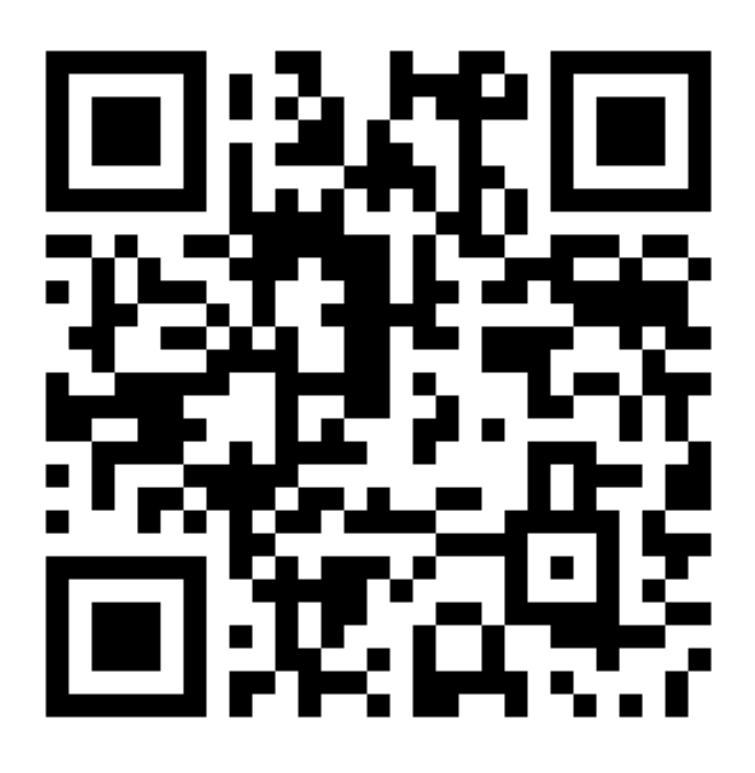

**[機器註冊程序] 1 務必確認學校/姓名資訊是否正確(emai l統一為校方提供資訊)。**  $2$  W−Fi **3 完成網路設定後,點選「掃描」利用機器掃描QR code 即可完成註冊。**

**姓名: 廖 晉德**

**信箱: s1030136@sssh.tp**

**請利用機器掃描以下的 QRCode 或者是在螢幕的輸入框內填入 UUID**

**UUID: a23a92631**

**學校名稱:松山高中**

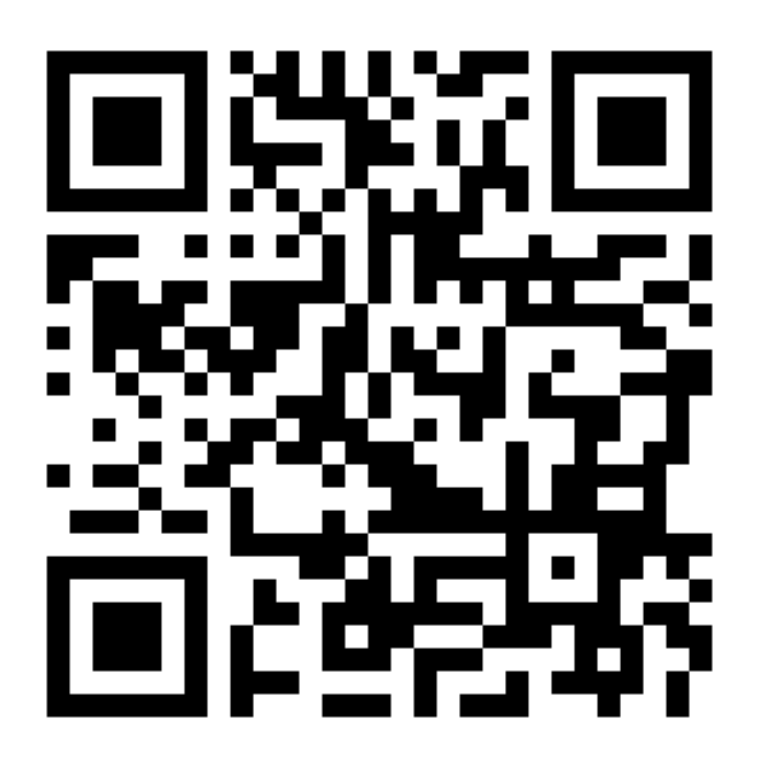

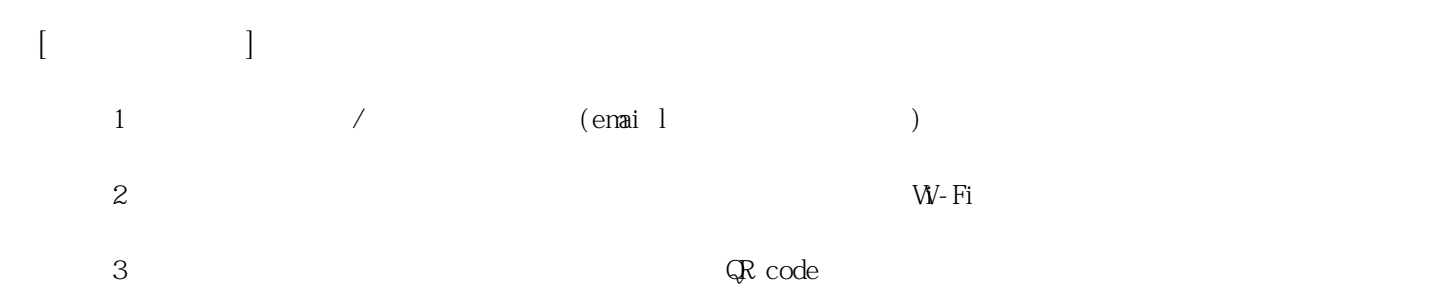

**姓名: 鄭 彥彬**

**信箱: s1030137@sssh.tp**

**請利用機器掃描以下的 QRCode 或者是在螢幕的輸入框內填入 UUID**

**UUID: 16356dbc7**

**學校名稱:松山高中**

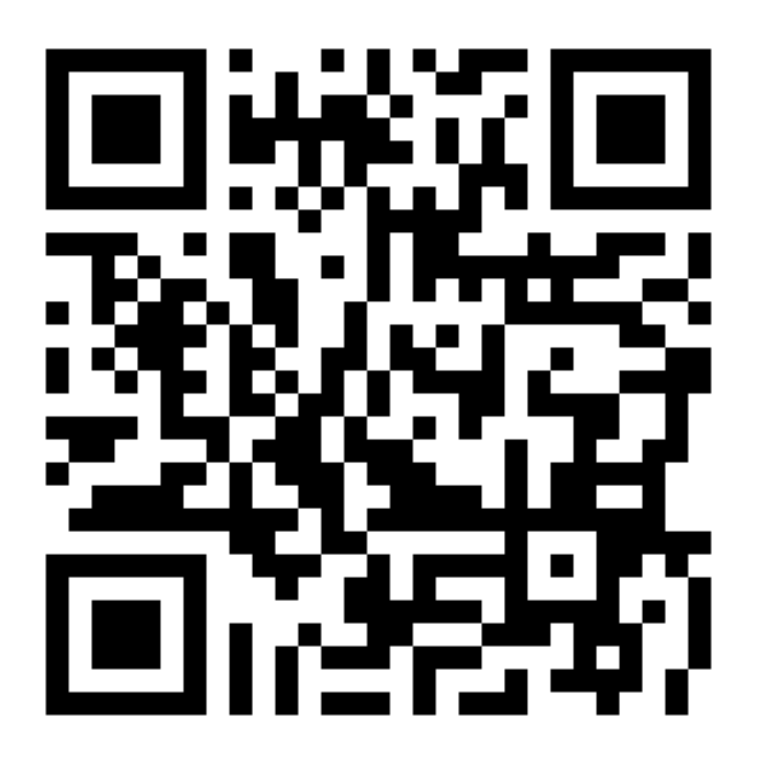

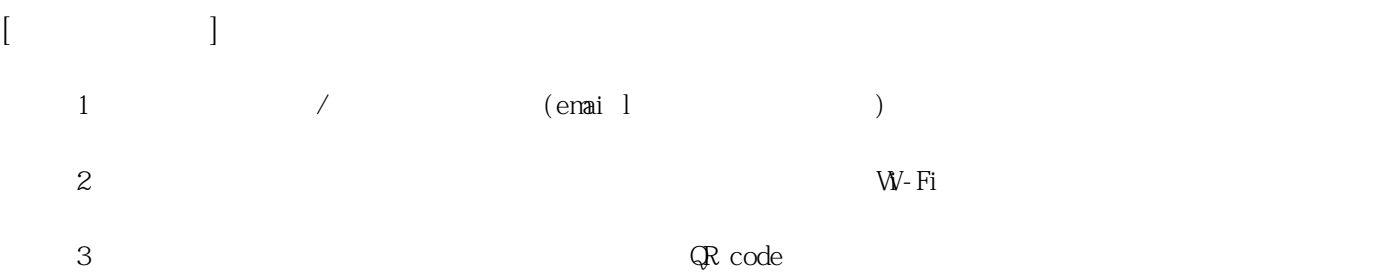